# **Tabularray 基于 LATEX3 的表格 (Tabulars) 和阵列 (Arrays) 宏包**

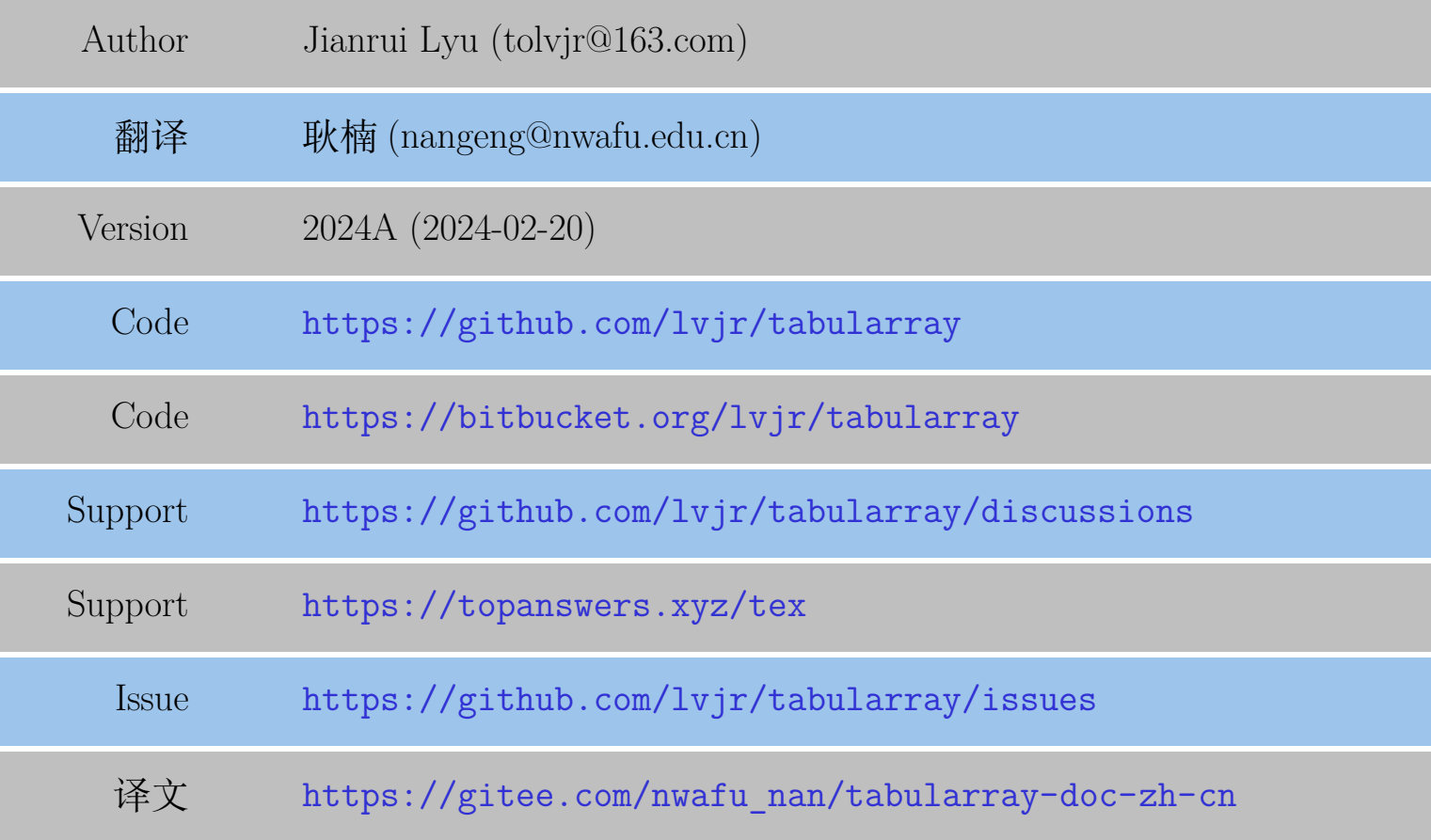

```
\begin{tblr}{
 colspec = {rX}, colsep = 8mm, hlines = {2pt}, white},
 row{odd} = {azure8}, row{even} = {gray8}, row{1} = {6em,azure2,fg=white,font=\LARGE\bfseries\sffamily},
 row{2-Z} = {3em,font=\text{Large}},}
 Tabularray & 基于\LaTeX3 的表格 (Tabulars) 和阵列 (Arrays) 排版宏包 \\
 Author & Jianrui Lyu (tolvjr@163.com) \\
 翻译 b    & 耿楠 (nangeng@nwafu.edu.cn) \\
 Version & \myversion\ (\the\year-\mylpad\month-\mylpad\day) \\
 Code & \url{https://github.com/lvjr/tabularray} \\
 Code \& \url{https://bitbucket.org/lvjr/tabularray} \\
 Support \& \url\{https://github.com/lvjr/tabularray/discussions\}\ \|\Support & \url{https://topanswers.xyz/tex} \\
  Issue & \url{https://github.com/lvjr/tabularray/issues} \\
 译文 & \u1\{https://gitee.com/nwafu nan/tabularray-doczh-cn} \\\\end{tblr}
```
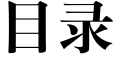

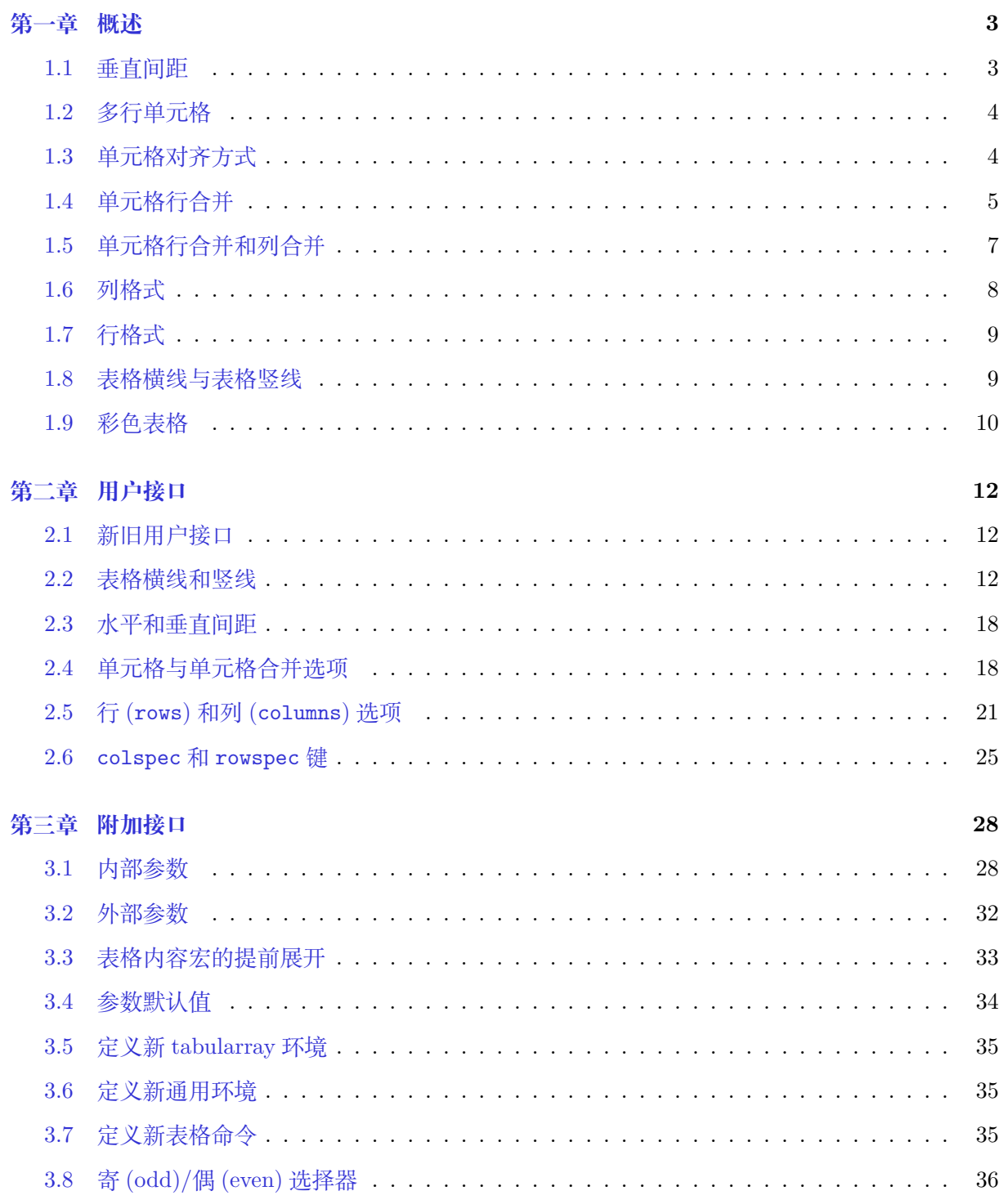

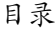

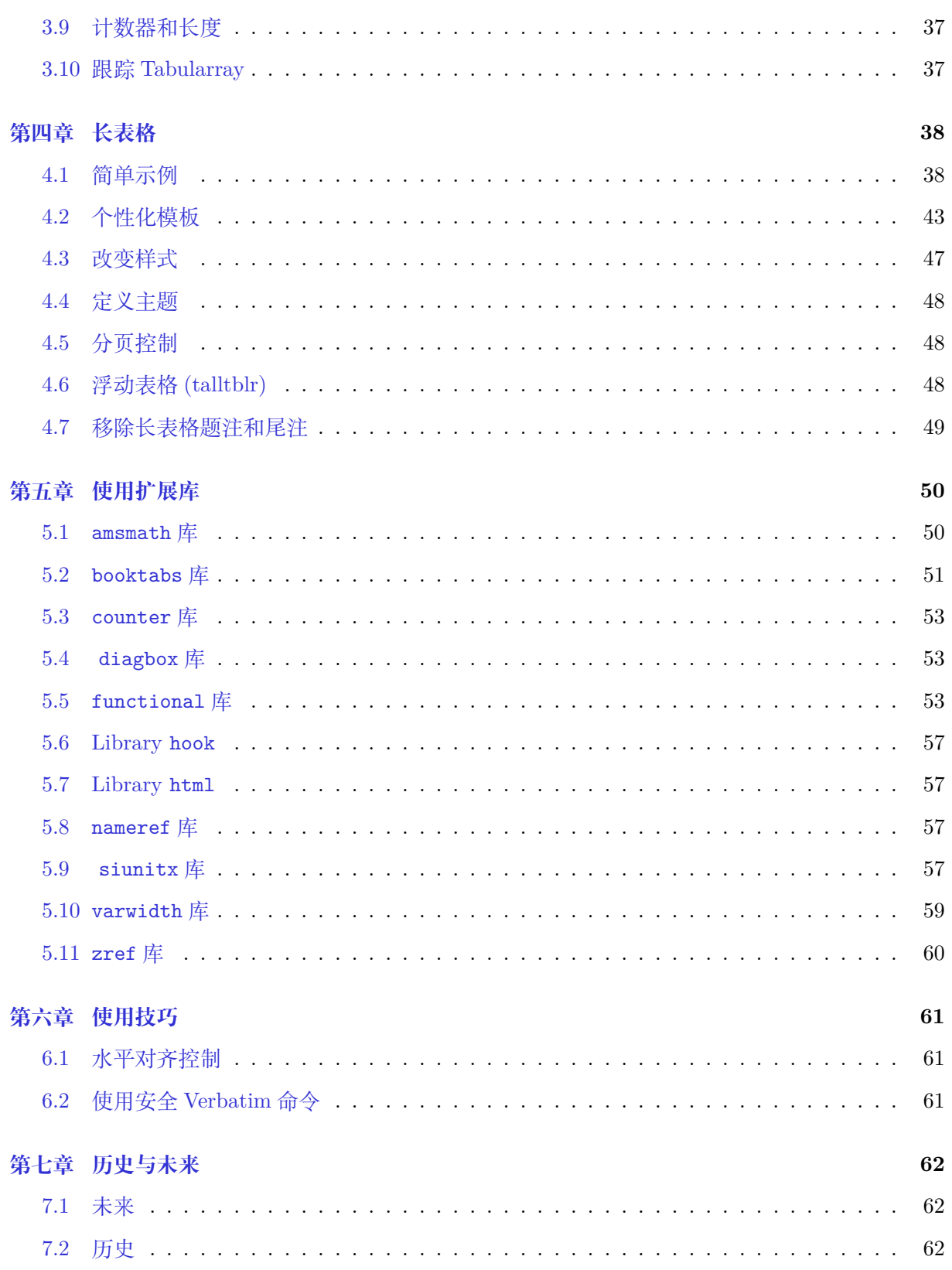

# **第一章 概述**

<span id="page-4-0"></span>在使用 tabularray 宏包前,建议先熟悉如何使用传统 tabular、tabularx 和 array 环境排版文 本和数学表格,这是因为在此需要比较tabularray 宏包的 tblr 环境与这些环境的区别。可以通过 阅读 [LearnLaTeX](https://www.learnlatex.org/en/lesson-08) 和 [Overleaf](https://www.overleaf.com/learn/latex/Tables) 学习使用 LATFX 表格。

## **1.1 垂直间距**

<span id="page-4-1"></span>在导言区加载Tabularray 宏包后,可以使用tblr 环境排版表格 (tabulars) 或阵列 (arrays)。环境名 tblr 是tabularray 或top-bottom-left-right 的缩写。下例说明了常规tabular 环境与tblr 环境 排版表格的异同:

```
\begin{tabular}{lccr}
\hline
Alpha & Beta & Gamma & Delta \\
\hline
Epsilon & Zeta & Eta & Theta \setminus\hline
Iota & Kappa & Lambda & Mu \\
\hline
\end{tabular}
```
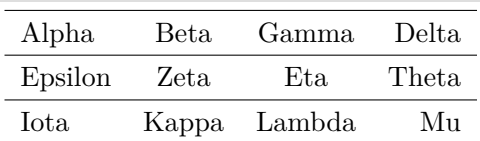

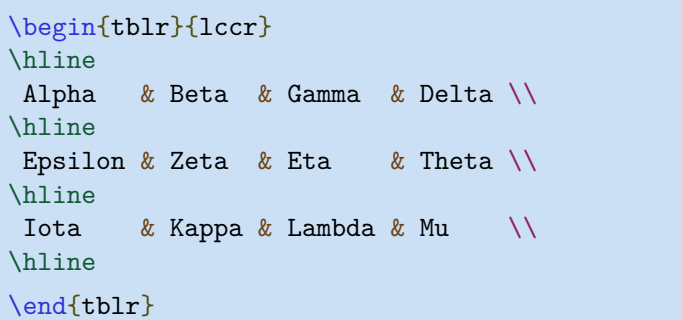

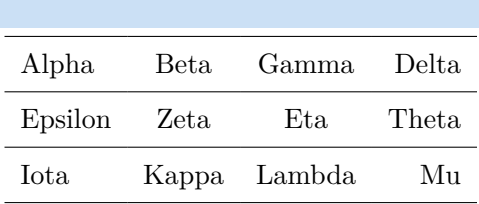

显然,用tblr 环境排版表格时,在表格各行上下会增加额外垂直间距。该间距使表格排版更为美观。 当然,可以使用 \SetTblrDefault 命令根据需要对该垂直间距进行调整,例如,可以用如下代码取 消间距:

第一章 概述 4

```
\SetTblrInner{rowsep=0pt}
\begin{tblr}{lccr}
\hline
Alpha & Beta & Gamma & Delta \\
\hline
Epsilon & Zeta & Eta & Theta \setminus\hline
Iota & Kappa & Lambda & Mu \\
\hline
\end{tblr}
```
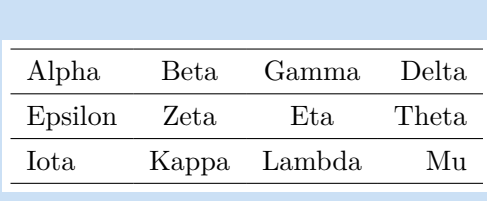

但多数情况下,使用rowsep 间距将使表格排版更为美观,例如如下带有分式的表格:

```
$\begin{array}{rrr}
\hline
 \dfrac{2}{3} & \dfrac{2}{3} & \dfrac{1}{3} \\
 \dfrac{2}{3} & -\dfrac{1}{3} & -\dfrac{2}{3} \\
 \dfrac{1}{3} & -\dfrac{2}{3} & \dfrac{2}{3} \\
\hline
\end{array}$
                                                                                        2
                                                                                        3
2
                                                                                              2
                                                                                              3
1
                                                                                                    1
                                                                                                    3
2
                                                                                        3
1
                                                                                            −
                                                                                              3
2
                                                                                                  −
                                                                                                    3
2
                                                                                       \overline{3}−
                                                                                              3
                                                                                                    \overline{3}$\begin{tblr}{rrr}
\hline
 \dfrac{2}{3} & \dfrac{2}{3} & \dfrac{1}{3} \ \iota\dfrac{2}{3} & -\dfrac{1}{3} & -\dfrac{2}{3} \\
\dfrac{1}{3} & -\dfrac{2}{3} & \dfrac{2}{3} \\
\hline
\end{tblr}$
                                                                                      \overline{2}\overline{\mathbf{3}}\overline{2}3
                                                                                                   1
                                                                                                   \overline{\mathbf{3}}2
                                                                                       3
                                                                                           −
                                                                                             1
                                                                                             3
                                                                                                 −
                                                                                                    2
                                                                                                    3
                                                                                      1
                                                                                      3
                                                                                           −
                                                                                             2
                                                                                             3
                                                                                                   2
                                                                                                   3
```
<span id="page-5-0"></span>需要说明的是,tblr 环境既可以用于文本模式,也可以用于数学模式。

## **1.2 多行单元格**

使用tblr 环境排版表格时,不使用定宽列格式就可以实现多行单元格排版。此时,仅需用大括号将 单元格中需要多行排版的内容包围起来,然后在大括号内中使用\\手动断行即可,如:

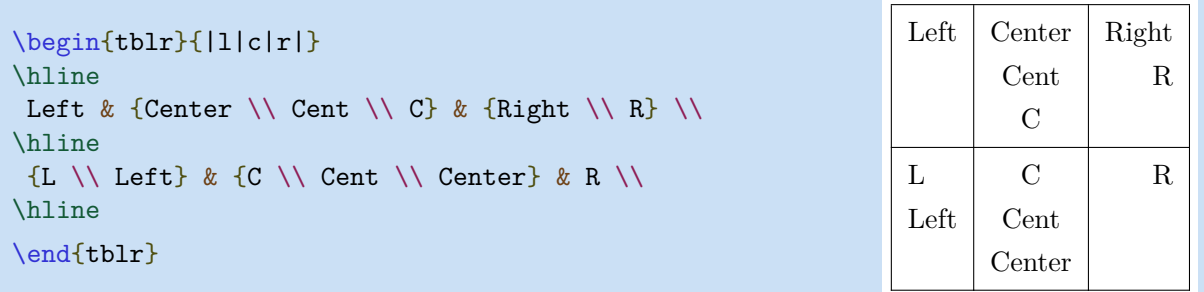

# **1.3 单元格对齐方式**

<span id="page-5-1"></span>Tabularray 宏包提供了Q 列格式用于同时指定单元格水平和垂直对齐方式。实质上, Q 格式是该宏 包提供的唯一列格式元格式,其它的列格式都是通过为Q 元格式设置不同参数实现定义的。

```
\begin{align} \begin{bmatrix} \begin{bmatrix} \texttt{d}_1, \texttt{d}_2, \texttt{d}_3, \texttt{d}_4, \texttt{d}_5, \texttt{d}_6, \texttt{d}_7, \texttt{d}_7, \texttt{d}_7, \texttt{d}_7, \texttt{d}_7, \texttt{d}_7, \texttt{d}_7, \texttt{d}_7, \texttt{d}_7, \texttt{d}_7, \texttt{d}_8, \texttt{d}_7, \texttt{d}_8, \texttt{d}_9, \texttt{d}_8, \texttt{d}_9, \texttt{d}_9, \texttt{d}_9, \texttt{d}_9, \texttt\hline
    {Top Baseline\\Left Left} & Middle Center & {Right Right\\Bottom Baseline} \\
 \hline
 \end{tblr}
```
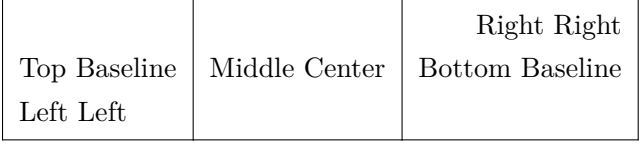

注意,对于顶端基线对齐,可使用含义更为明确的t 格式替代p 格式。对于熟悉字处理工具的用户而 言,类似t 和b 这些格式是违背直觉的,其中,t 是顶端与基线对齐,不是顶端对齐,而b 是底端与 基线对齐,不是底端对齐。在Tabularray 宏包中,定义了h 和f 格式, 以分别实现常规意义上的顶端 对齐和底端对齐:

```
\begin{tblr}{Q[h,4em]Q[t,4em]Q[m,4em]Q[b,4em]Q[f,4em]}
\hline
{row\\head} & {top\\line} & {middle} & {line\\bottom} & {row\\foot} \\
\hline
{row\\head} & {top\\line} & {11\\22\\mid\\44\\55}
& {line\\bottom} & {row\\foot} \\
\hline
```
\end{tblr}

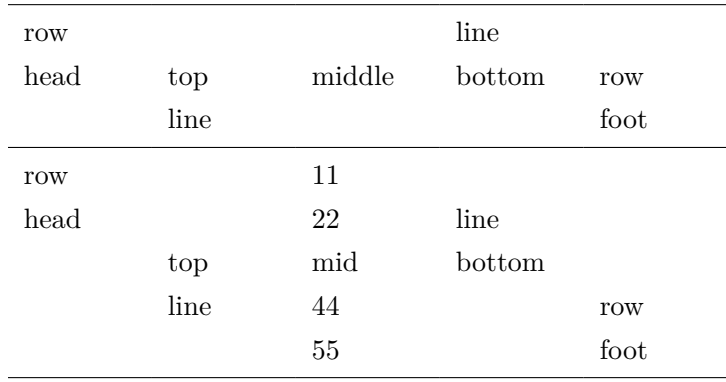

# **1.4 单元格行合并**

<span id="page-6-0"></span>在Tabularray 中,可以使用\SetCell 命令实现单元格行合并,此时,常用h 和f 列对齐格式。

```
\begin{tabular}{|l|l|l|l|}
\hline
\multirow[t]{4}{1.5cm}{Multirow Cell One}
& Alpha &
\multirow[b]{4}{1.5cm}{Multirow Cell Two}
& Alpha \\
& Beta & & Beta \\
& Gamma & & Gamma \\
& Delta & & Delta \\
\hline
\end{tabular}
                                           Multirow
                                           Cell One
                                                     Alpha
                                                     Gamma | Multirow | Gamma
                                                     Delta | Cell Two | Delta
                                                                       Alpha
                                                     Beta Beta
```
第一章 概述  $6<sup>6</sup>$ 

```
\begin{tblr}{|l|l|l|l|}
\hline
\SetCell[r=4]{h,1.5cm} Multirow Cell One
& Alpha &
\SetCell[r=4]{f,1.5cm} Multirow Cell Two
& Alpha \\
& Beta & & Beta \\
& Gamma & & Gamma \\
& Delta & & Delta \\
\hline
\end{tblr}
                                          Multirow
                                          Cell One
                                                    Alpha
                                                    Gamma | Multirow | Gamma
                                                    Delta | Cell Two | Delta
                                                    Beta Beta
```
注意,由于Tabularray 宏包并不依赖multirow 宏包,因此,在行合并前并不需要载入multirow 宏 包。此外,Tabularray 宏包将自动处理单元格行合并后的垂直对齐,这使得即便是在某些行的行高 较大,也能够正确地实现行合并后的垂直居中对齐。

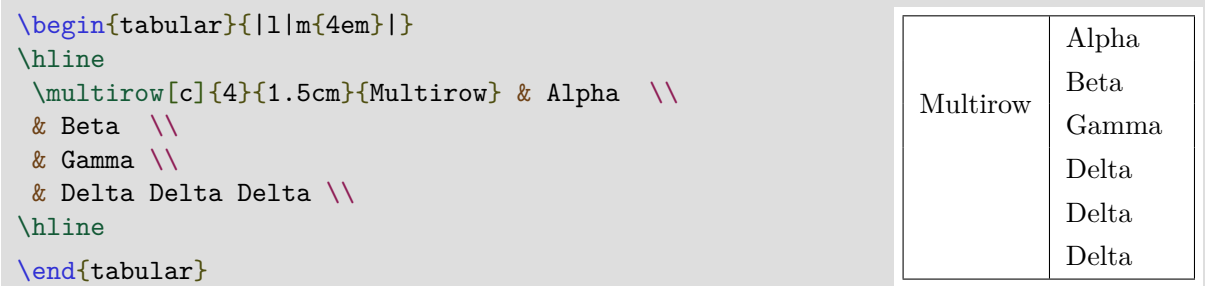

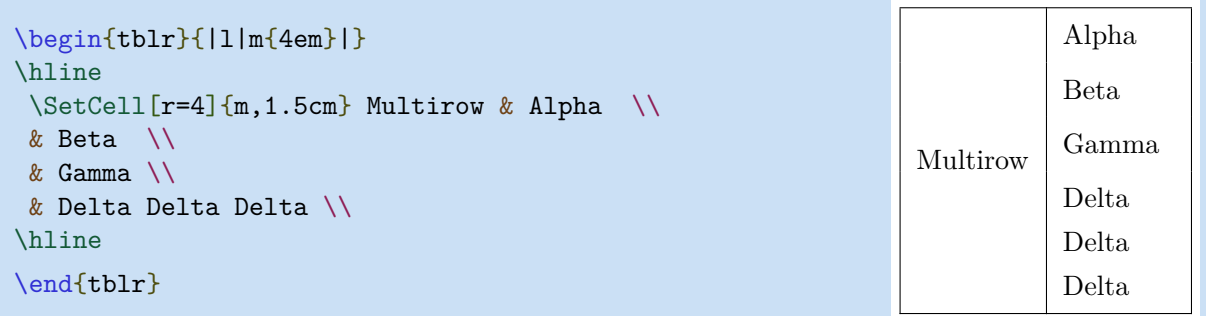

同时,如果行合并后的文字累计行高大于表格行高,则Tabularray 会自动扩展合并后单元格行高, 从而确保不会发生文字垂直溢出现象。

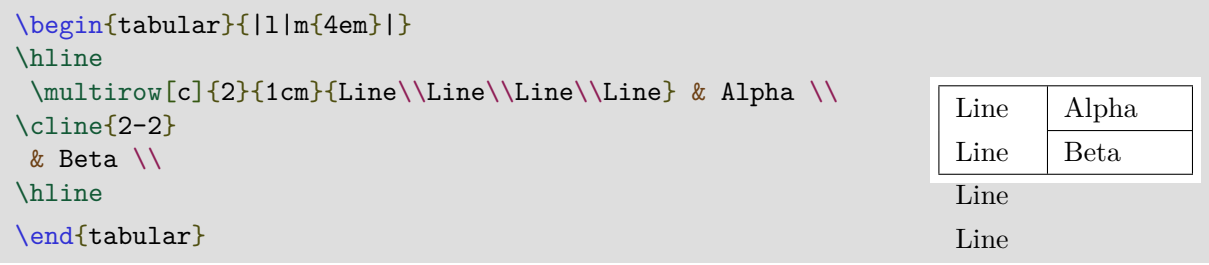

Alpha

```
第一章 概述 7
```

```
\begin{tblr}{|l|m{4em}|}
\hline
\SetCell[r=2]{m,1cm} {Line\\Line\\Line\\Line} & Alpha \\
\cline{2}
& Beta \\
\hline
\end{tblr}
                                                                   Line
                                                                   Line
                                                                   Line
                                                                   Line
                                                                           Alpha
                                                                           Beta
```
<span id="page-8-0"></span>如果想把额外的垂直空间均匀地分配给两行。可以使用[第三章](#page-29-0)说明的 vspan 选项。

# **1.5 单元格行合并和列合并**

在传统tabular 表格中,同时实现单元格行合并和列合并是比较困难的,例如:

```
\begin{tabular}{|c|c|c|c|c|}
\hline
\multirow{2}{*}{2 Rows}
& \multicolumn{2}{c|}{2 Columns}
& \multicolumn{2}{c|}
{\multirow{2}{*}{2 Rows 2 Columns}} \ \ \}\cline{2-3}
     & 2-2 & 2-3 & \multicolumn{2}{c|}{} \\
\hline
3-1 & 3-2 & 3-3 & 3-4 & 3-5 \\
\hline
\end{tabular}
\overline{\Gamma}\top
```
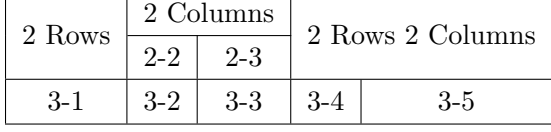

但在Tabularray 宏包中,可以简单地使用\SetCell 命令实现单元格合并。在\SetCell 命令的可选 参数中,r 选项用于指定需要合并的行数,c 选项用于指定需要合并的列数。在\SetCell 命令的必选 参数中,可以指定合并后的水平和垂直对齐方式。因此,在Tabularray 中,单元格合并将更为简捷:

```
\begin{tblr}{|c|c|c|c|c|}
\hline
 \SetCell[r=2]{c} 2 Rows & \SetCell[c=2]{c} 2 Columns
    & & \SetCell[r=2.c=2]{c} 2 Rows 2 Columns & \\
\hline
    & 2-2 & 2-3 & & \\
\hline
  3-1 & 3-2 & 3-3 & 3-4 & 3-5 \\
\hline
\end{tblr}
```
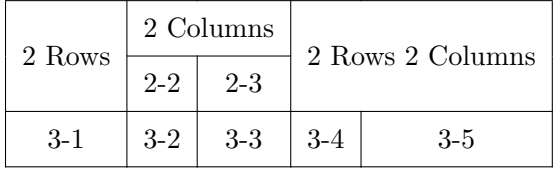

在使用\multicolumn 命令时,必须删除需要合并的其它单元格。相反,在使用\multirow 命令时, 则必须保留需要合并的其它单元格。\SetCell 命令则与\multirow 命令的行为相同。

在使用tblr 环境中,由于会自动忽略合并单元格的\hline 线段,因此,在上述示例中,可以直接使 用\hline 命令绘制表格横线。同时,无论单元格是否留空,任何合并时省略的单元格在排版时都会 被忽略。基于此,在排版表格时,可以将行号、列号或其它标识性内容写入需要省略的单元格,这 有助于在排版复杂表格时的单元格定位,如:

```
\begin{tblr}{|ll|c|rr|}
\hline
 \SetCell[r=3,c=2]{h} r=3 c=2 & 1-2 & \SetCell[r=2,c=3]{r} r=2 c=3 & 1-4 & 1-5 \\
2-1 & 2-2 & 2-3 & 2-4 & 2-5 \\
\hline
3-1 & 3-2 & MIDDLE & \SetCell[r=3,c=2]{f} r=3 c=2 & 3-5 \\
\hline
\SetCell[r=2,c=3]{l} r=2 c=3 & 4-2 & 4-3 & 4-4 & 4-5 \\
5-1 & 5-2 & 5-3 & 5-4 & 5-5 \\
\hline
\end{tblr}
 r=3 c=2 | r=2 c=3
          MIDDLE
 r=2 c=3 r=3 c=2
```
## **1.6 列格式**

<span id="page-9-0"></span>Tabularray 宏包支持所有常规的列格式,包括第一次出现在tabularx 宏包中,并被tabu 宏包优化 后的可扩展X 列格式。

```
\begin{tblr}{|X[2,l]|X[3,l]|X[1,r]|X[r]|}
\hline
Alpha & Beta & Gamma & Delta \\
\hline
\end{tblr}
 Alpha Beta Gamma Delta
```
此外,还可以在X 列格式的比例系数可以取负值:

```
\begin{tblr}{|X[2,l]|X[3,l]|X[-1,r]|X[r]|}
\hline
 Alpha & Beta & Gamma & Delta \\
\hline
\end{tblr}
Alpha Beta Beta (Gamma Delta
```
在使用X 列格式排版表格时,需要指定表格宽度。如未设置,则默认为 \linewidth。如需更改表格 宽度,则必须将所有列格式置入colspec={...}选项的参数中:

```
\begin{equation} \begin{bmatrix} \begin{bmatrix} 1 & 2 \end{bmatrix} & \begin{bmatrix} 2 & 1 \end{bmatrix} & \begin{bmatrix} 1 & 1 \end{bmatrix} & \begin{bmatrix} 1 & 1 \end{bmatrix} \end{equation}\hline
  Alpha & Beta & Gamma & Delta \\
\hline
\end{tblr}
  Alpha | Beta | Gamma | Delta
```
可以使用\NewColumnType 命令定义新的列格式。例如,在Tabularray 宏包中,b 和X 列格式是用Q 元格式通过指定必要参数实现的:

```
\NewColumnType{b}[1]{Q[b,wd=#1]}
\NewColumnType{X}[1][]{Q[co=1,#1]}
```
# **1.7 行格式**

<span id="page-10-0"></span>除了可以使用colspec 选项指定列格式外,也可以通过rowspec 选项指定行格式, 如:

```
\begin{tblr}{colspec={Q[l]Q[c]Q[r]},rowspec={|Q[t]|Q[m]|Q[b]|}}
{A1pha \setminus \Delta} & Beta & Gamma \setminusDelta \& Epsilon \& {Zeta \\ Zeta} \\
Eta \& {Theta \\ Theta} \& Iota \\
\end{tblr}
Alpha
Alpha
        Beta Gamma
Delta Epsilon
                 Zeta
                 Zeta
Eta
       Theta
       Theta Iota
```
与列格式类似,Q 是唯一的行格式的元格式,其它行格式都是通过为Q 元格式指定不同参数实现的。 强烈建议在colspec 中指定水平对齐方式,在rowspec 中指定垂直对齐方式。

<span id="page-10-1"></span>在rowspec 中,|用于指定表格横线格式。因此,无需再在表格内容中使用\hline 命令,这会使表格 代码更为清晰、可维护性更强。

## **1.8 表格横线与表格竖线**

在Tabularray 宏包中,重新设计了表格横线和竖线命令,可以通过命令的 keyval 选项指定其的宽 度、线型、颜色等样式:

第一章 概述 10

```
\begin{tblr}{|l|[dotted]|[2pt]c|r|[solid]|[dashed]|}
\hline
One \& Two \& Three \setminus\setminus\hline\hline[dotted]\hline
Four & Five & Six \setminus\hline[dashed]\hline[1pt]
Seven & Eight & Nine \\
\hline
\end{tblr}
                                                            One Two Three
                                                           Four Five Six
                                                            Seven Eight Nine
```
## **1.9 彩色表格**

<span id="page-11-0"></span>如需排版彩色表格,则需加载 xcolor 宏包, Tabularray 宏包一旦发现用户加载了xcolor 宏包, 则 会自动加载 [ninecolors](https://ctan.org/pkg/ninecolors) 宏包,以使用前景与背景对比度更为合理的预定义颜色名称。例如,可以在 rowspec/colspec 选项中通过Q 元格式的背景参数为行/列指定背景色:

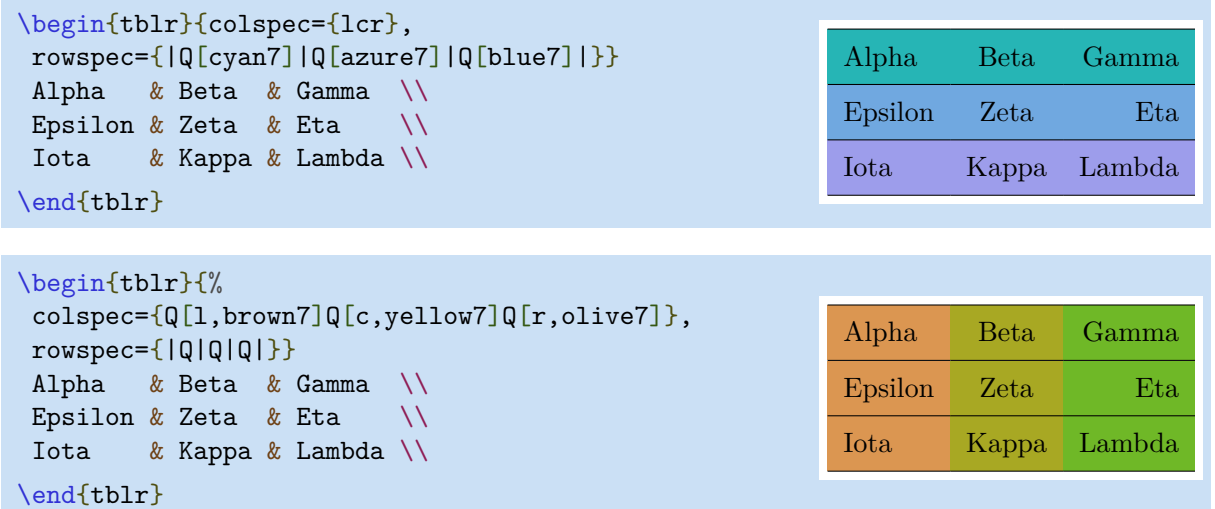

当然,也可以使用\SetRow 或\SetColumn 命令统一为指定的行或列设置颜色:

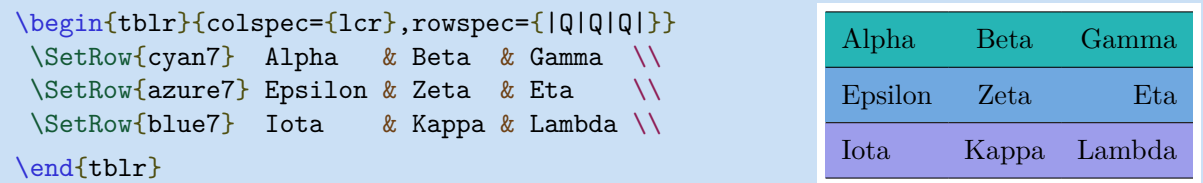

```
\begin{tblr}{colspec={lcr},rowspec={|Q|Q|Q|}}
\SetColumn{brown7}
Alpha \& \SetColumn\{yellow7\}Beta \& \setminus \text{SetColumn{olive7}}Gamma \\
Epsilon & Zeta \qquad & Eta \setminusIota \& Kappa \& Lambda \\
\end{tblr}
                                                Alpha Beta Gamma
                                                Epsilon Zeta Eta
                                                Iota Kappa Lambda
```
此外,还可以为表格横线和竖线指定颜色:

第一章 概述 11

```
\begin{tblr}{colspec={lcr},
 rowspec={|[2pt,green7]Q|[teal7]Q|[green7]Q|[3pt,teal7]}}
Alpha & Beta & Gamma \\
Epsilon & Zeta & Eta \setminusIota & Kappa & Lambda \\
\end{tblr}
Alpha Beta Gamma
Epsilon Zeta Eta
Iota Kappa Lambda
```

```
\begin{tblr}{colspec={|[2pt,violet5]l|[2pt,magenta5]c|
[2pt,purple5]r[2pt,red5]}
 Alpha & Beta & Gamma \\
 Epsilon & Zeta & Eta \setminus Iota & Kappa & Lambda \\
\end{tblr}
\mathbf{L}_1\mathbf{L}
```
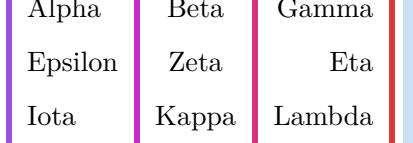

# <span id="page-13-0"></span>**第二章 用户接口**

# **2.1 新旧用户接口**

<span id="page-13-1"></span>在 Tabularray 宏包中,通过用户接口可以实现表格样式控制。

旧的用户接口由嵌入表格内容中的一系列命令构成。此时,与tabular 和array 环境类似,所有的命 令必须置于单元格文本内容之前。另外,如果需要新表格命令,则必须使用 \NewTableCommand 命 令进行定义。

新的用户接口由tblr 环境的必选参数中的 keyval 实现,因此,使用新用户接口可以实现表格内容与 格式的完全分离。

新旧接口的对应关系如 [2.1](#page-13-3) 所示。

<span id="page-13-3"></span>

| 旧接口                                 | 新接口                     |
|-------------------------------------|-------------------------|
| <b>\SetHlines</b>                   | hlines                  |
| \SetHline, \hline, \hborder, \cline | hline, hborder, rowspec |
| <b>\SetVlines</b>                   | vlines                  |
| \SetVline, \vline, \vborder, \rline | vline, vborder, colspec |
| \SetCells                           | cells                   |
| \SetCell                            | cell                    |
| <b>SetRows</b>                      | rows                    |
| <b>\SetRow</b>                      | row, rowspec            |
| <b>\SetColumns</b>                  | columns                 |
| <b>\SetColumn</b>                   | column, colspec         |

表 2.1: 新旧用户接口

# **2.2 表格横线和竖线**

<span id="page-13-2"></span>表格横线 (hlines) 和竖线 (vlines) 选项所有有效键及其键值见表 [2.2](#page-14-0) 和表 [2.3.](#page-14-1)。

表 2.2: Hlines 的键值

<span id="page-14-0"></span>

| 键                         | 说明与可选键值                             | 初始值      |
|---------------------------|-------------------------------------|----------|
| dash                      | 线型: solid, dashed 或 dotted          | solid    |
| text                      | 用文本替换 hline(与在 rowspec 中将横线指定为为!一样) | $\times$ |
| $\underline{\mathsf{wd}}$ | 线宽                                  | 0.4pt    |
| $\underline{fg}$          | 表线颜色                                | $\times$ |
| leftpos                   | 左侧的相交或截断位置                          | 1        |
| rightpos                  | 右侧的相交或截断位置                          | 1        |
| endpos                    | 是否修正最左列左边/最右列右边位置                   | false    |

注意: 多数情况下,对于带有下划线的键,可以省略键名而只给出键值。

#### 表 2.3: Vlines 的键值

<span id="page-14-1"></span>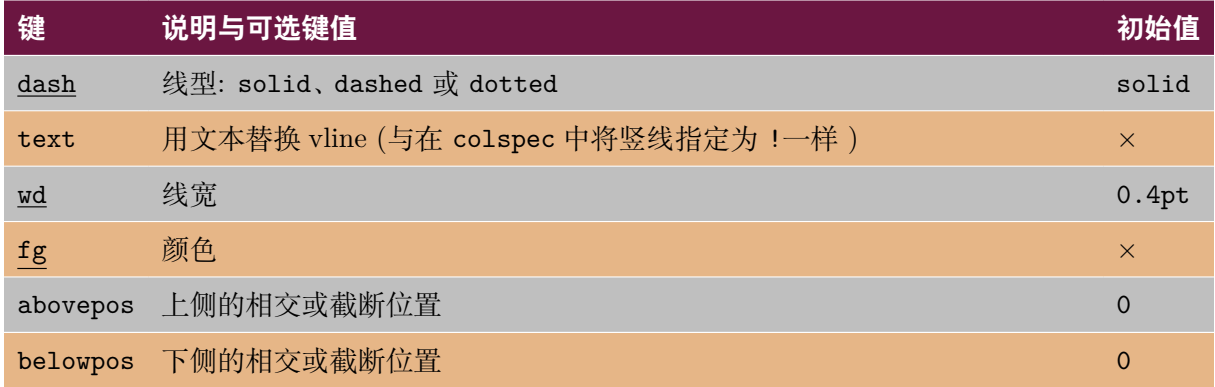

注意: 多数情况下,对于带有下划线的键,可以省略键名而只给出键值。

## **2.2.1 新接口中的表格横线与竖线**

hlines 和 vlines 分别用于设置表格所有横线与竖线样式。如果其键值留空,则会把表格所有横线/ 竖线都设置为实线。

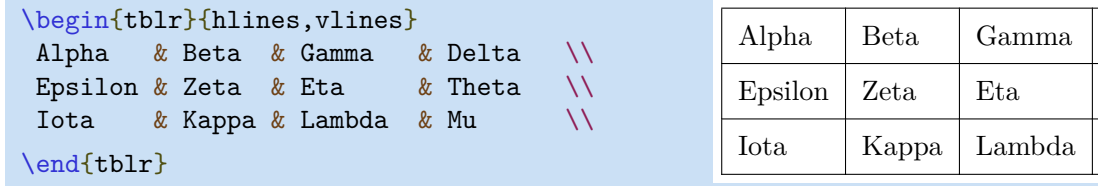

可以在一对大括号中通过指定横线/竖线样式。

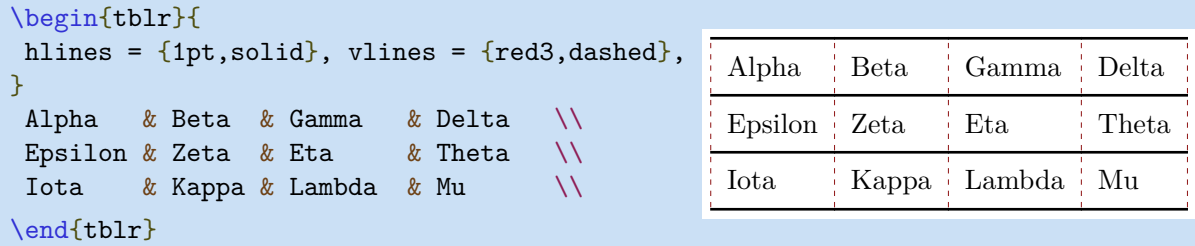

Delta

Theta

 ${\rm Mu}$ 

第二章 用户接口 14

也可以在大括号前用另一对大括号指定需要设置单元格横线/竖线线段编号。

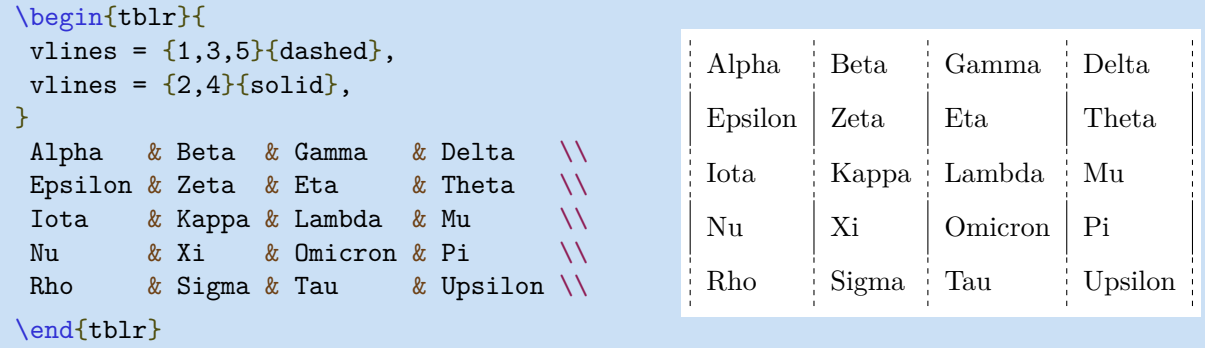

以上示例也可以简单地通过指定odd 和even 选择算子进行选择 (可使用\NewChildSelector 命令定 义更多选择算子,高级用户请参阅Tabularray 源代码,通过模仿定义需要的选择算子)。

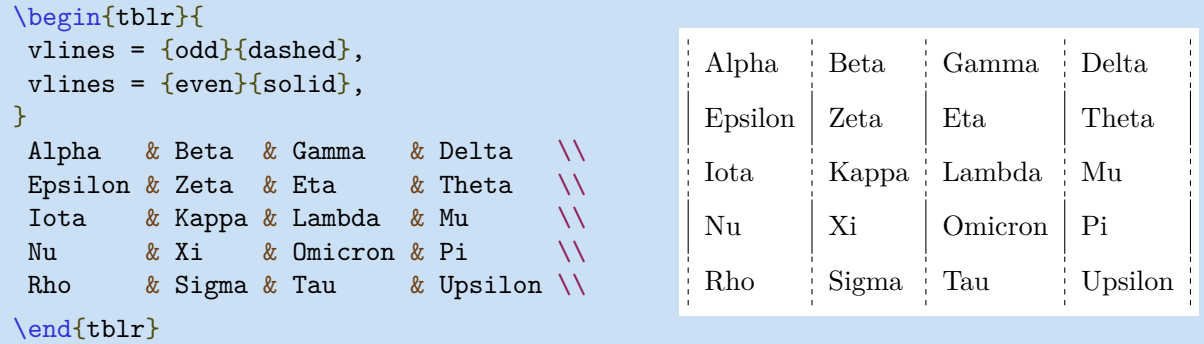

可以再增加一对大括号用于设置多重横线/竖线 (其中, - 表示选择所有单元格线段)。

```
\begin{tblr}{
hlines = {1}{-}{dashed},
hlines = {2}^{-}\solid,
}
Alpha & Beta & Gamma & Delta \\
Epsilon & Zeta & Eta & Theta \setminusIota & Kappa & Lambda & Mu \\
\end{tblr}
```
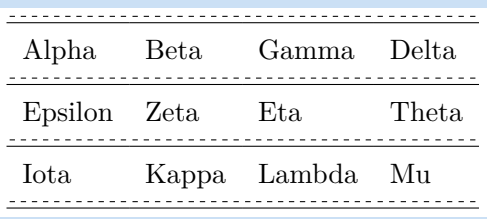

注意:必须 先使用 1,然后是 2 等这样的顺序设置多重横线/竖线。

hline{i}和vline{j}键分别用于设置指定的横线/竖线, i 或j 的值与 hlines 和 vlines 的参数含 义相同:

```
第二章 用户接口 15
```
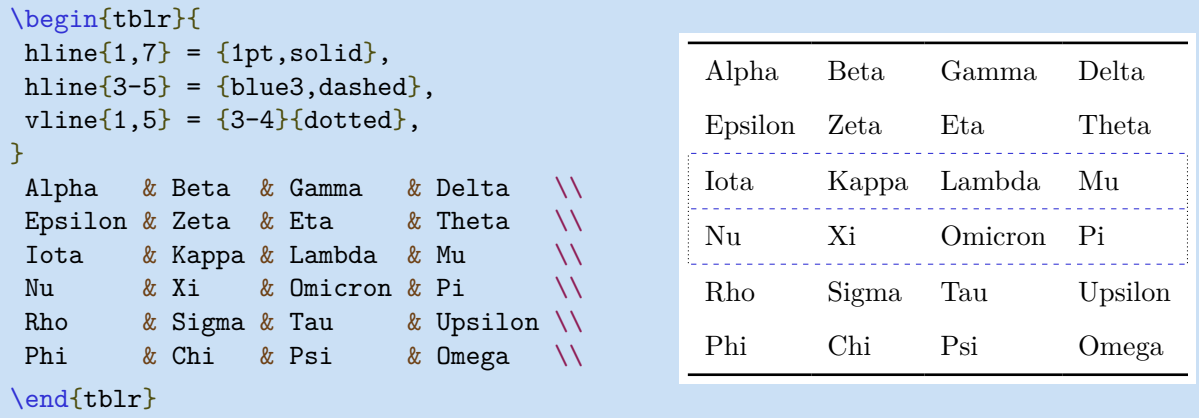

也可以使用U、V、W、X、Y 和Z 分别指定最后 6 条横线/竖线的样式, 这在排版多行/多列表格时特别 有用。

```
\begin{tblr}{
hline{1, Z} = {2pt},
hline\{2, Y\} = \{1pt\},
hline{3-X} = {dashed},}
Alpha & Beta & Gamma & Delta \\
Epsilon & Zeta & Eta & Theta \setminus Iota & Kappa & Lambda & Mu \\
 Nu & Xi & Omicron & Pi \\
Rho & Sigma & Tau & Upsilon \\
Phi & Chi & Psi & Omega \\
\end{tblr}
```
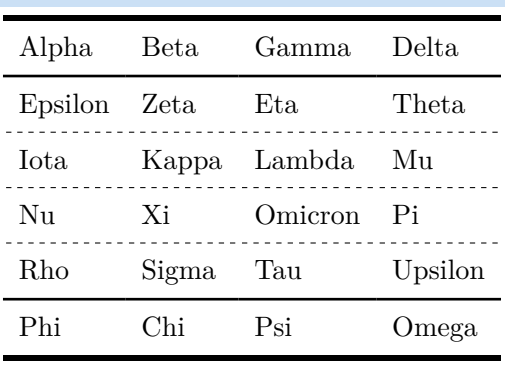

下面的示例演示了 text 的使用方式<sup>[1](#page-16-0)</sup>:

```
\begin{tblr}{
  vlines, hlines,
  colspec = \{1X[c]X[c]X[c]X[c]\},vline\{2\} = \{1\}{text=\clap{:}},
 vline{3} = {1}{text=\\clap{\ch{+}}},vline{4} = {1}{text=\\clap{}_{ch{-}}},vline{5} = {1}{text=\clap{\ch{+}}},
}
  Equation & \ch{CH4} & \ch{2 02} & \ch{CO2} & \ch{2 H2O} \\
  Initial \& $n 1$ \& $n 2$ \& 0 \& 0 \setminusFinal & \ln 1-x\ & \ln 2-2x\ & x\ & 2x\ \
\end{tblr}
```
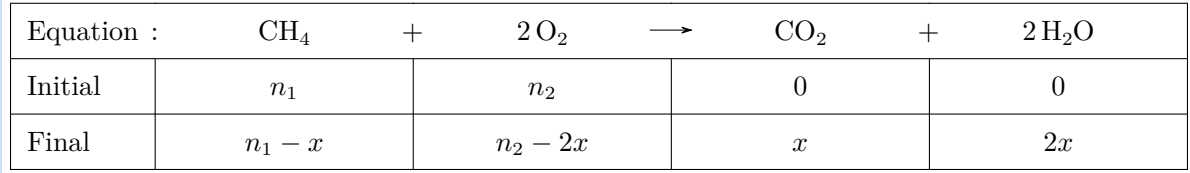

注意, 为使用 \ch 命令, 必须载入chemmacros 宏包。

leftpos 和 rightpos 用于指定 hlines 的相交或截断位置,其取值为 -1 和 1 之间的十进制数。它们

<span id="page-16-0"></span> $^1$ 代码来自 <https://tex.stackexchange.com/questions/603023/tabularray-and-tabularx-column-separator>。

#### 第二章 用户接口 16

的初始值是 1.

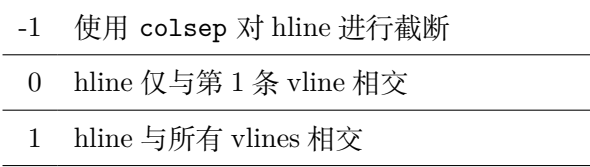

vlines 的abovepos 和 belowpos 键具备类似的含义,但其初始值为 0.

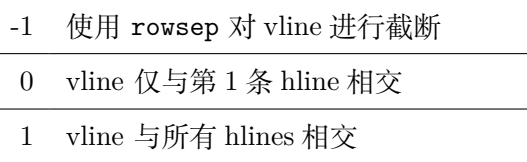

以下是这四个键的一个应用实例:

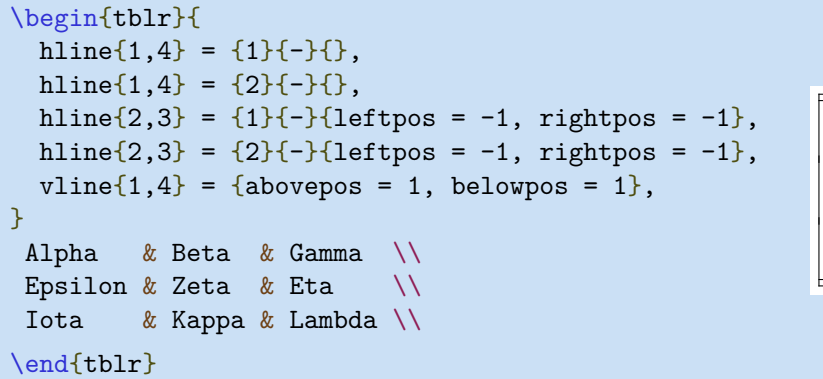

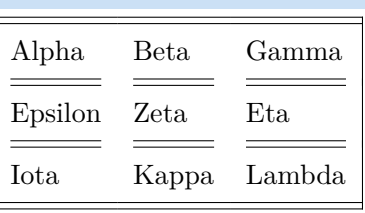

endpos 选项用于设置是否调整最左列的 leftpos 或最右列的 rightpos:

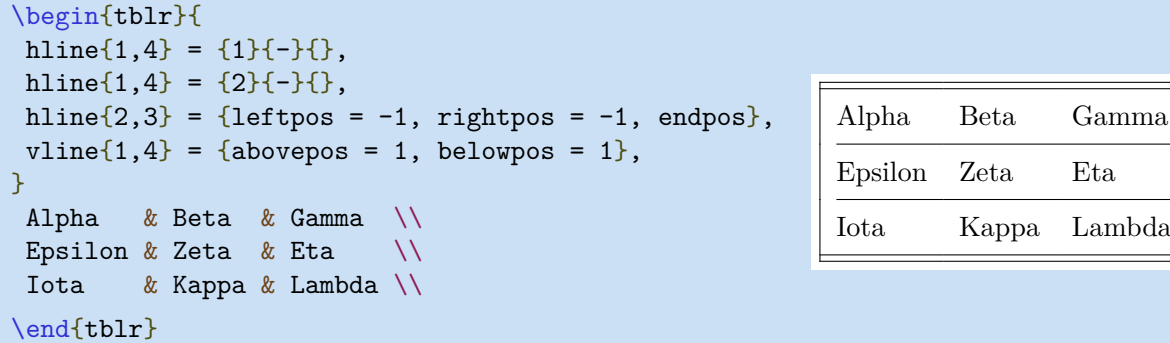

# **2.2.2 旧接口中的表格横线与竖线**

可以在\hline 命令中通过选项指定横线样式,其有效的键值见表 [2.2.](#page-14-0)

```
\begin{tblr}{llll}
\hline
Alpha & Beta & Gamma & Delta \\
\hline[dashed]
Epsilon & Zeta & Eta & Theta \setminus\hline[dotted]
Iota & Kappa & Lambda & Mu \\
\hline[2pt,blue5]
\end{tblr}
```
\cline 命令的选项与\hline 相同。

```
\begin{tblr}{llll}
\chicline{1-4}
Alpha & Beta & Gamma & Delta \\
\cline[dashed]{1,3}
Epsilon & Zeta & Eta & Theta \setminus\cline[dashed]{2,4}
Iota & Kappa & Lambda & Mu
\cline[2pt,blue5]{-}
\end{tblr}
```
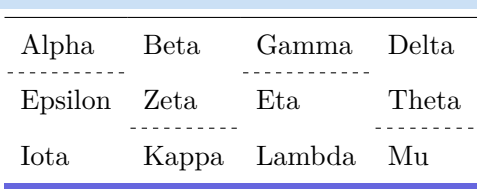

Alpha Beta Gamma Delta Epsilon Zeta Eta Theta

<u> - - - - - - - - - -</u>

Iota Kappa Lambda Mu

<u>. . . . . . . .</u>

也可以在 \cline 命令的必选参数中通过选择算子实现行/列选择。

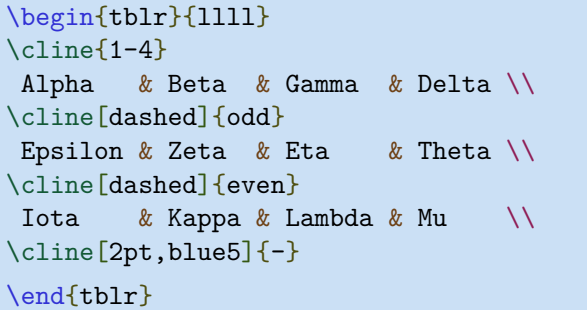

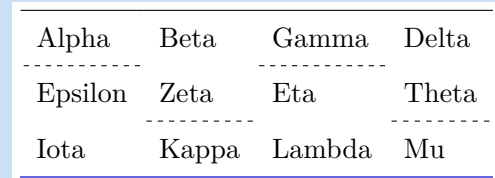

\SetHline 命令是一个组合了 \hline 和 \cline 功能的命令:

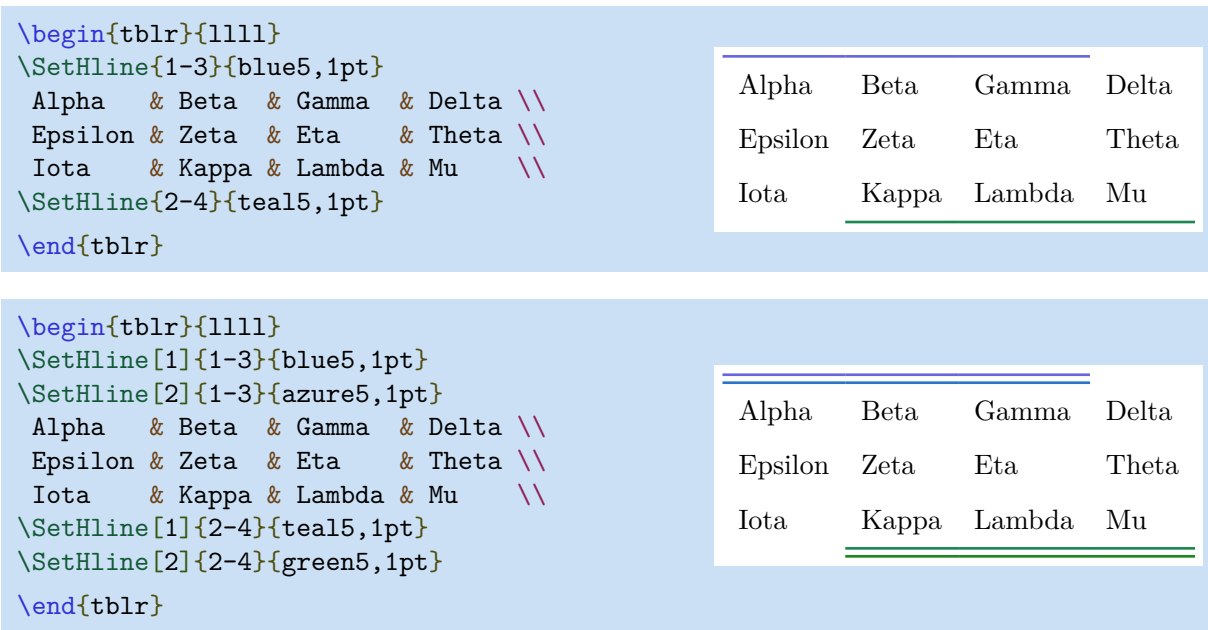

本质上, 在第i 行前使用 \SetHline[<index>]{<columns>}{<styles>}命令与

hline{i}={<index>}{<columns>}{<styles>}键的作用完全相同。

同样,在某些行前使用 \SetHlines[<index>]{<columns>}{<styles>}命令与

hlines={<index>}{<columns>}{<styles>}键的作用完全相同。

<span id="page-19-0"></span>\vline、\rline、\SetVline 和 \SetVlines 命令的使用方法分别与\hline, \cline, \SetHline, \SetHlines 的使用方法相同。但通常情况下,一般不建议直接使用这些命令。

# **2.3 水平和垂直间距**

选项 hborder{i} 和 vborder{j} 分别与 hline{i} 和 vline{j}类似, 但它们指定的边框线与 hline 和 vline 无关。所有有效的 hborder{i} 和 vborder{j}键见表 [2.4](#page-19-2) 和 [2.5](#page-19-3)。

<span id="page-19-2"></span>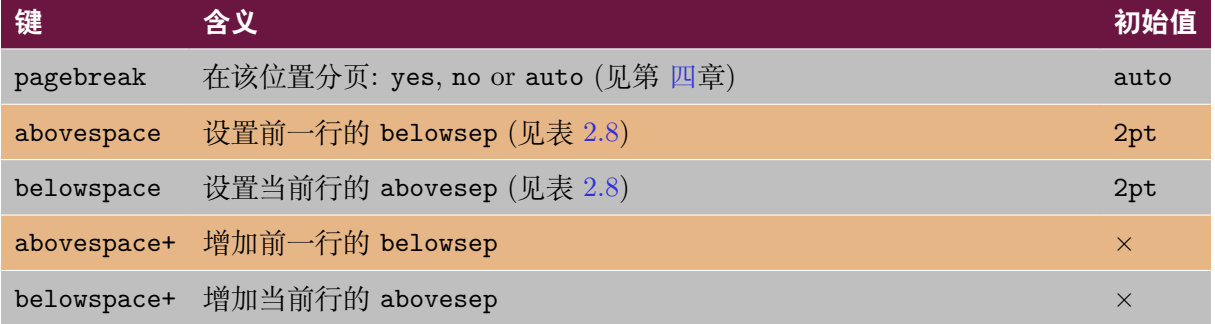

#### 表 2.4: 水平间距键

#### 表 2.5: 垂直间距键

<span id="page-19-3"></span>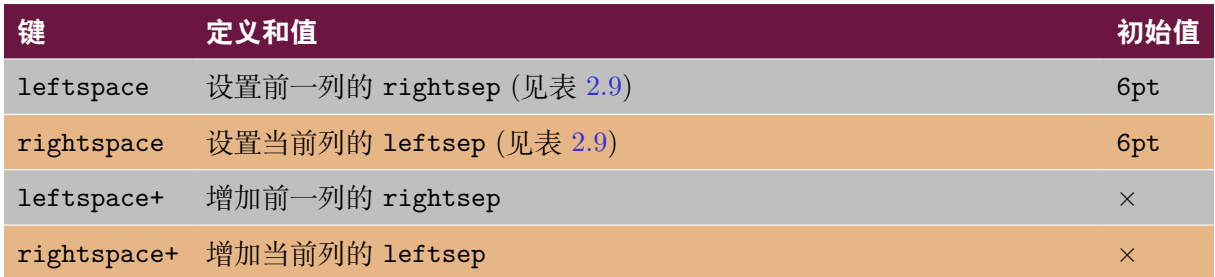

进一步来讲,在第i 行开始处的 \hborder{<specs>} 命令与表格的 hborder{i}={<specs>}选项 作用相同,在第j 列开始处的 \vborder{<specs>} 命令与表格的 vborder{j}={<specs>}选项作用 相同,

# **2.4 单元格与单元格合并选项**

<span id="page-19-1"></span>单元格所有有效键及键值见表 [2.6](#page-20-0) 和表 [2.7.](#page-20-1)

<span id="page-20-0"></span>

| 键      | 说明与可选键值                                                      | 初始值      |
|--------|--------------------------------------------------------------|----------|
| halign | 水平对齐方式: 1 (left), c (center), r (right) 或 j (justify)        | j        |
| valign | 垂直对齐方式: t (top), m (middle), b (bottom), h (head) 或 f (foot) | t        |
| wd     | 宽度                                                           | $\times$ |
| bg     | 背景颜色                                                         | $\times$ |
| fg     | 前景颜色                                                         | $\times$ |
| font   | 字体命令                                                         | $\times$ |
| mode   | 单元格模式: math, imath, dmath or text                            | $\times$ |
| \$     | 与 mode=math 相同                                               | $\times$ |
| \$\$   | 与 mode=dmath 相同                                              | $\times$ |
| cmd    | 对单元格文本要执行的命令                                                 | $\times$ |
| preto  | 单元格前导文本                                                      | $\times$ |
| appto  | 单元格附加文本                                                      | $\times$ |

表 2.6: cells 键与键值

注意: 多数情况下,对于带有下划线的键,可以省略键名而只给出键值。

#### 表 2.7: 单元格合并键与键值

<span id="page-20-1"></span>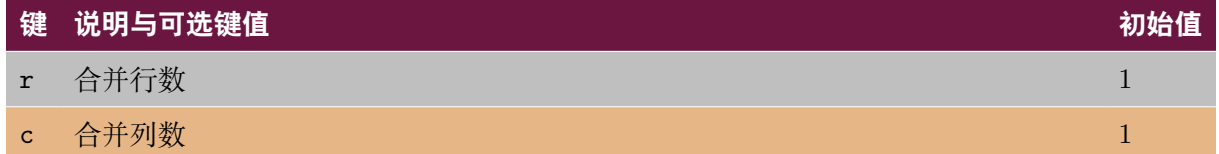

## **2.4.1 单元格与单元格合并新接口**

cells 键用于设置所有单元格的样式。

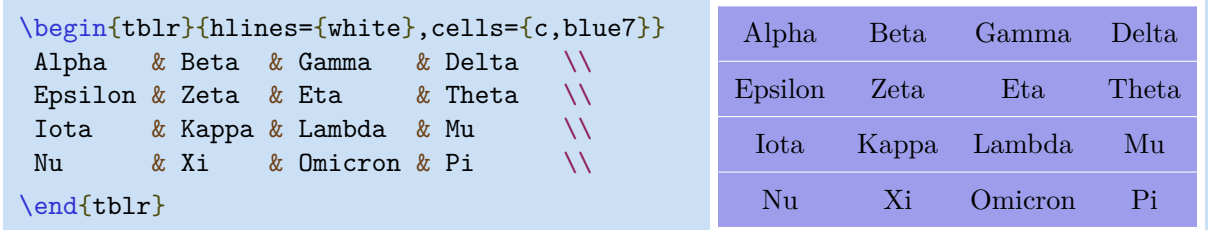

cell{i}{j}键用于设置指定行列位置单元格的样式,其中,i 表示行索引,j 表示列索引。

```
\begin{tblr}{
  cell\{1\}\{2-4\} = \{\text{cmd}=\b{box}\}}
   Alpha & Beta & Gamma & Delta
\end{tblr}
                                                               Alpha |\text{Beta}| |\text{Gamma}| |\text{Delta}|
```
第二章 用户接口 20

```
\begin{tblr}{
hlines = {white},
vlines = {white},
cell{1,6}{odd} = {tea17},cell{1,6}{even} = {green7},
cell{2,4}{1,4} = {red7},cell{3,5}{1,4} = {purple7},
cell{2}{2} = {r=4, c=2}{c, azure7},
}
Alpha & Beta & Gamma & Delta \\
Epsilon & Zeta & Eta & Theta \setminusIota & Kappa & Lambda & Mu \\
Nu & Xi & Omicron & Pi \\
Rho & Sigma & Tau & Upsilon \\
Phi & Chi & Psi & Omega \\
\end{tblr}
```
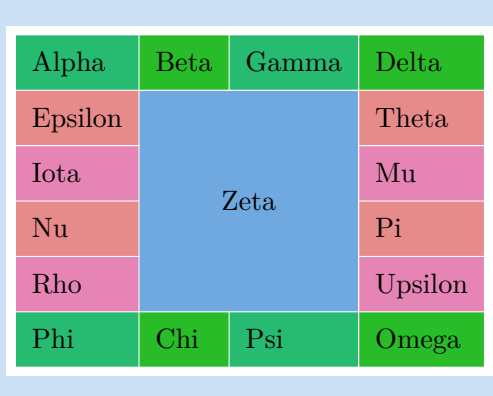

### **2.4.2 单元格与单元格合并旧接口**

\SetCell 命令的必选参数用于设置当前单元格的样式。其有效值见表 [2.6.](#page-20-0)

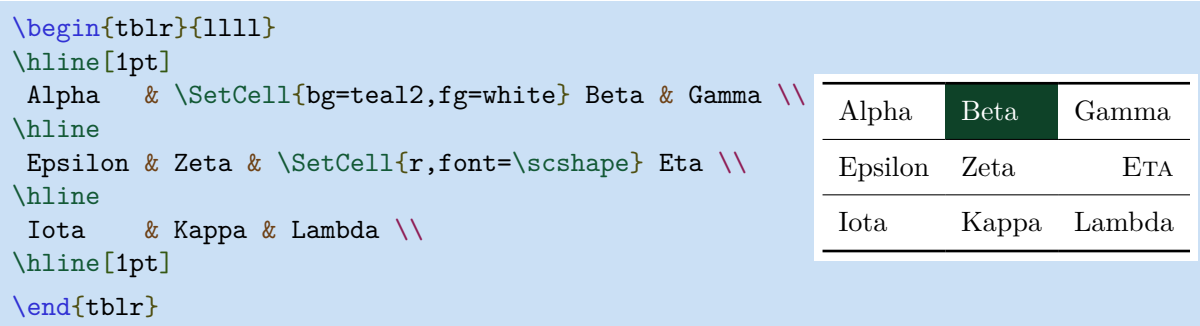

\SetCell 命令也可以使用可选参数设置当前单元格需要合并的列数和行数。其有效值见表 [2.7.](#page-20-1)

```
\begin{tblr}{|X|X|X|X|X|X|}
\hline
Alpha & Beta & Gamma & Delta & Epsilon & Zeta \\
\hline
 \SetCell[c=2]{c} Eta & 2-2
             & \Set{\c{=}2}{c} Iota & 2-4
                              & \SetCell[c=2]{c} Lambda & 2-6 \\
\hline
\SetCell[c=3]{c} Nu & 3-2 & 3-3
                      & \SetCell[c=3]{c} Pi & 3-5 & 3-6 \\
\hline
 \SetCell[c=6]{c} Tau & 4-2 & 4-3 & 4-4 & 4-5 & 4-6 \\
\hline
\end{tblr}
```
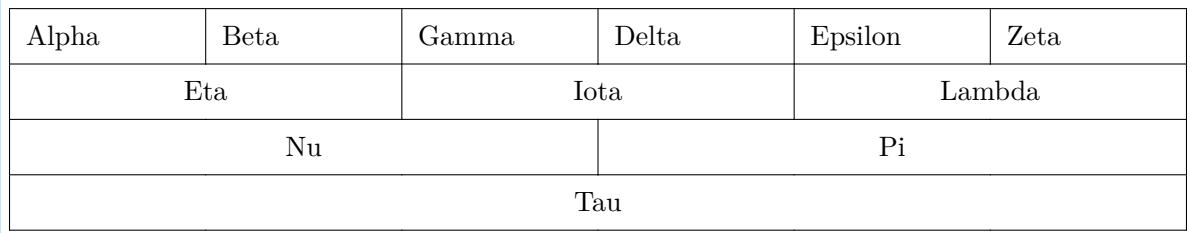

```
\begin{tblr}{|X|X|X|X|X|X|}
\hline
Alpha & Beta & Gamma & Delta & Epsilon & Zeta \\
\hline
\SetCell[r=2]{m} Eta
     & Theta & Iota & Kappa & Lambda & \SetCell[r=2]{m} Mu \\
\hline
Nu & Xi & Omicron & Pi & Rho & Sigma \\
\hline
\end{tblr}
```
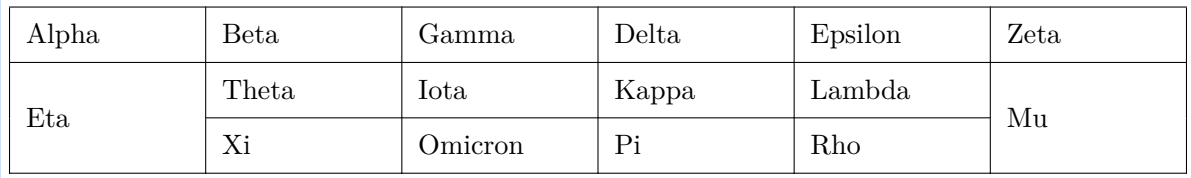

本质上,在第i 行、第j 列的单元格前使用\SetCell[<span>]{<styles>}命令与 cell{i}{j}={<span>}{<styles>}的作用完全相同。

<span id="page-22-0"></span>同样,表格命令 \SetCells[<span>]{<styles>} 与 cells={<span>}{<styles>}的作用完全相同。

# **2.5 行 (rows) 和列 (columns) 选项**

行 (rows) 和列 (columns) 选项的键和有效健值见表 [2.8](#page-23-0) 和表 [2.9](#page-23-1)。

<span id="page-23-0"></span>

| 键              | 说明与可选键值                                                      | 初始值         |
|----------------|--------------------------------------------------------------|-------------|
| halign         | 水平对齐方式: 1 (left), c (center), r (right) 或 j(justify)         | j           |
| valign         | 垂直对齐方式: t (top), m (middle), b (bottom), h (head) 或 f (foot) | $\mathbf t$ |
| ht             | 行高                                                           | $\times$    |
| $\frac{bg}{2}$ | 背景颜色                                                         | $\times$    |
| fg             | 前景颜色                                                         | $\times$    |
| font           | 字体命令                                                         | $\times$    |
| mode           | 行模式: math, imath, dmath or text                              | $\times$    |
| \$             | 与 mode=math 相同                                               | $\times$    |
| \$\$           | 与 mode=dmath 相同                                              | $\times$    |
| cmd            | 对每个单元格文本要执行的命令                                               | $\times$    |
| abovesep       | 行前垂直间距                                                       | 2pt         |
| abovesep+      | 行前垂直间距增量                                                     | $\times$    |
| belowsep       | 行后垂直间距                                                       | 2pt         |
| belowsep+      | 行后垂直间距增量                                                     | $\times$    |
| rowsep         | 行前行后垂直间距                                                     | 2pt         |
| rowsep+        | 行前行后垂直间距增量                                                   | $\times$    |
| preto          | 单元格前导文本 (如 rowspec 选项中的>)                                    | $\times$    |
| appto          | 单元格附加文本 (如 rowspec 选项中的<)                                    | $\times$    |

表 2.8: rows 选项的键和键值

注意: 多数情况下,对于带有下划线的键,可以省略键名而只给出键值。

#### 表 2.9: columns 选项的键和键值

<span id="page-23-1"></span>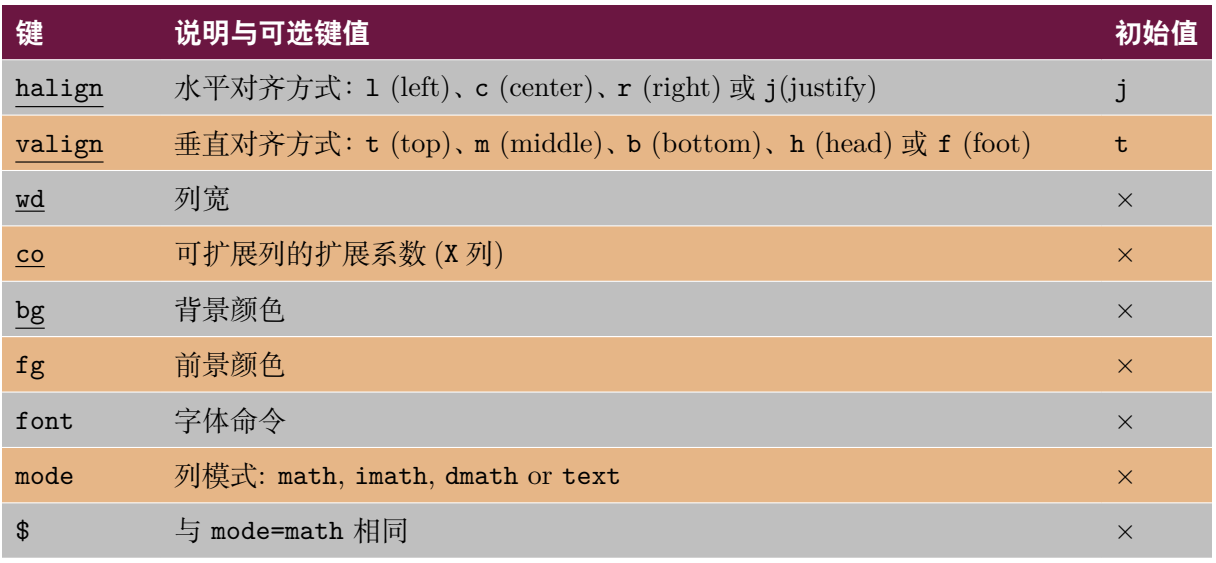

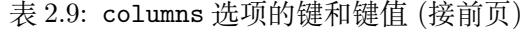

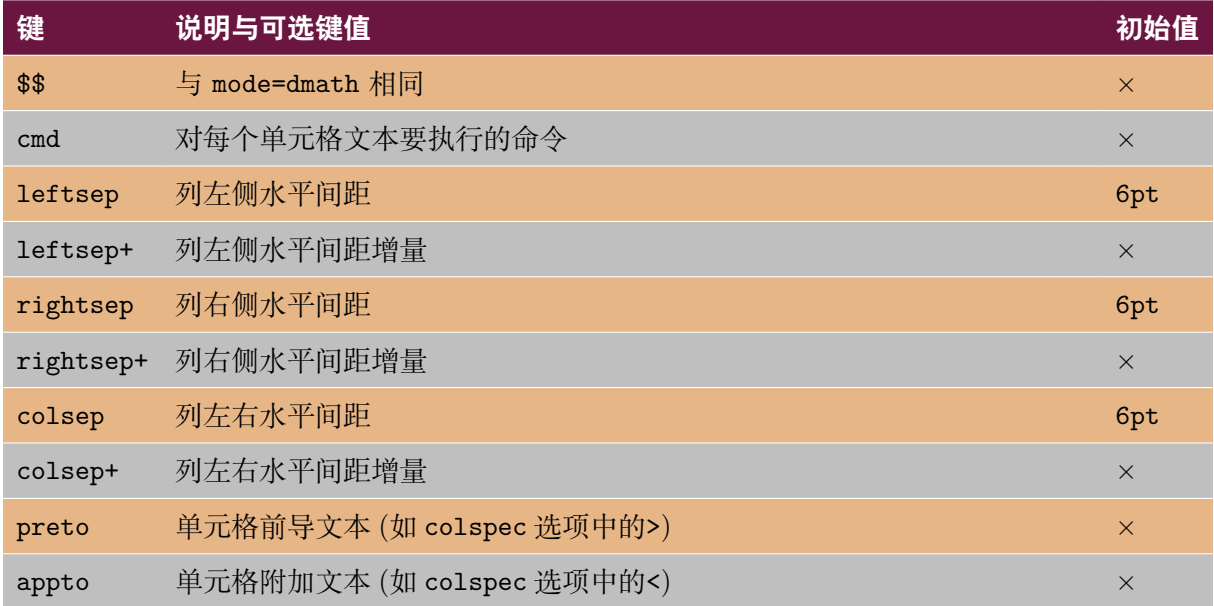

注意: 多数情况下,对于带有下划线的键,可以省略键名而只给出键值。

#### **2.5.1 行和列设置新接口**

rows 和 columns 分别用于设置表格的所有行/列格式。

```
\begin{tblr}{
 hlines, vlines,
rows = \{7mm\}, columns = \{15mm,c\},
}
Alpha & Beta & Gamma & Delta \\
Epsilon & Zeta & Eta \& Theta \\
 Iota & Kappa & Lambda & Mu \\
\end{tblr}
                                     Alpha Beta Gamma Delta
                                    Epsilon Zeta Eta Theta
                                     Iota | Kappa | Lambda | Mu
```
row{i} 和 column{j} 键分别用于设置指定行/列格式。

```
\begin{tblr}{
hlines = \{1pt, white\},
row{odd} = {blue7},
row{even} = {azure7},
column{1} = {purple7, c},
}
Alpha & Beta & Gamma & Delta \\
Epsilon & Zeta & Eta & Theta \setminusIota & Kappa & Lambda & Mu
Nu & Xi & Omicron & Pi \\
Rho & Sigma & Tau & Upsilon \\
Phi & Chi & Psi & Omega \\
\end{tblr}
```
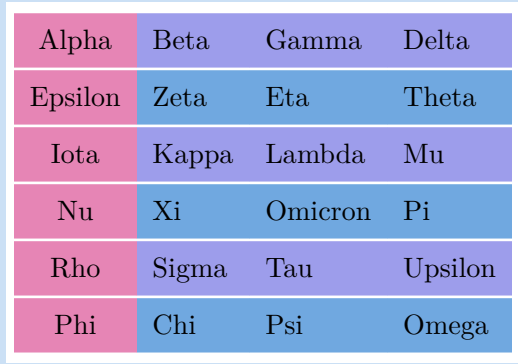

第二章 用户接口 24

以下示例演示了 bg、fg 和 font 键的基本用法:

```
\begin{tblr}{
row{odd} = {bg = azure8},
row{1} = \{bg = azure3, fg = white, font={\sf family}\},}
Alpha & Beta & Gamma \setminusDelta & Epsilon & Zeta
Eta & Theta & Iota \setminusKappa & Lambda & Mu \setminus Nu Xi Omicron & Pi Rho Sigma & Tau Upsilon Phi \\
\end{tblr}
Alpha Beta Gamma
Delta Epsilon Zeta
Eta Theta Iota
```
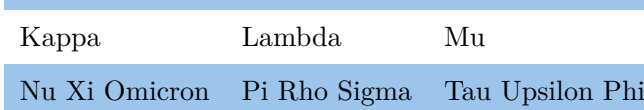

以下示例演示了mode 键的用法。

```
$\begin{tblr}{
  column{1} = {mode = text},column{3} = {mode=dmath},
}
\hline
  Alpha & \frac{12 \& \frac{12}{\ }Epsilon & \frac{34}{x} \frac{34}{x}Iota & \frac{56 \& \frac{56}{\ }{6}}\hline
\end{tblr}$
                                                                                   Alpha 1
                                                                                             \frac{1}{2}1
                                                                                                  2
                                                                                  Epsilon 3
                                                                                             \frac{3}{4}3
                                                                                                  4
                                                                                  Iota
                                                                                             rac{5}{6}5
                                                                                                 6
```
以下示例演示了abovesep、belowsep、leftsep、rightsep 键的用法:

```
\begin{tblr}{
 hlines, vlines,
rows = \{abovesep=1pt,belowsep=5pt\},
 columns = {leftsep=1pt,rightsep=5pt},
}
Alpha & Beta & Gamma & Delta \\
 Epsilon & Zeta & Eta & Theta \setminusIota & Kappa & Lambda & Mu
\end{tblr}
```
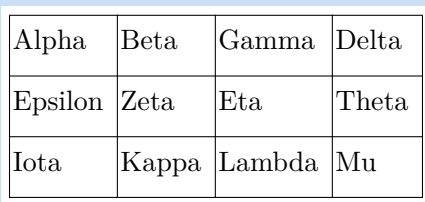

以下示例演示了用belowsep+ 替代 \\[dimen] 命令的方法。

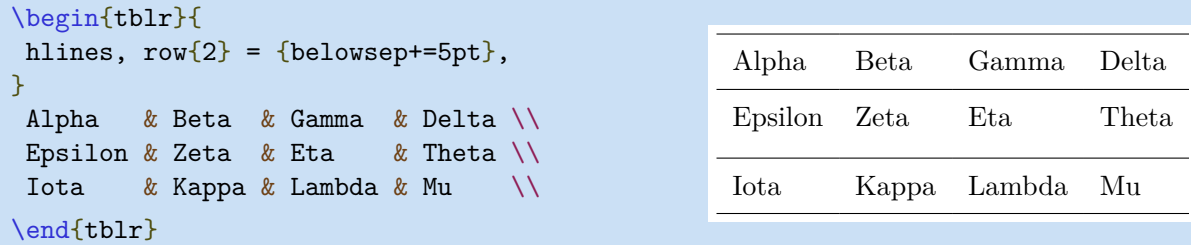

#### **2.5.2 行和列设置旧接口**

可以通过\SetRow 命令的必选参数设置当前行的格式。其有效值见表 [2.8.](#page-23-0)

```
\begin{tblr}{llll}
\hline[1pt]
 \SetRow{azure8} Alpha & Beta & Gamma & Delta \\
\hline
\SetRow{blue8,c} Epsilon & Zeta & Eta & Theta \\
\hline
 \SetRow{violet8} Iota & Kappa & Lambda & Mu \\
\hline[1pt]
\end{tblr}
 Alpha Beta Gamma Delta
 Epsilon Zeta Eta Theta
 Iota Kappa Lambda Mu
```
本质上,在第i 行开始的命令\SetRow{<styles>}与 keyval row{i}={<styles>}的作用相同。

另外,在一些行开始的命令\SetRows{<styles>}与 keyval rows={<styles>}的作用相同。

<span id="page-26-0"></span>\SetColumn 和 \SetColumns 表格命令的用法分别与\SetRow 和 \SetRows 命令类似。但一般不直 接使用这两个命令。

## **2.6 colspec 和 rowspec 键**

colspec/rowspec 用于使用 column/row 格式参数设置 column/row 的格式。

#### **2.6.1 colspec 键和 width 键**

width 用于设置具备可扩展列的表格总宽度。下面的示例演示了 width 的用法:

```
\begin{tblr}{width=0.8\textwidth, colspec={|l|X[2]|X[3]|X[-1]|}}
Alpha & Beta & Gamma & Delta \\
Epsilon & Zeta & Eta & Theta \setminusIota & Kappa & Lambda & Mu
\end{tblr}
Alpha Beta Gamma Delta
Epsilon | Zeta | Eta | Theta
Iota | Kappa | Lambda | Mu
```
如果在必选参数使用唯一的键,则可以省略colspec 名称。下面的示例演示了 \$ 的用法:

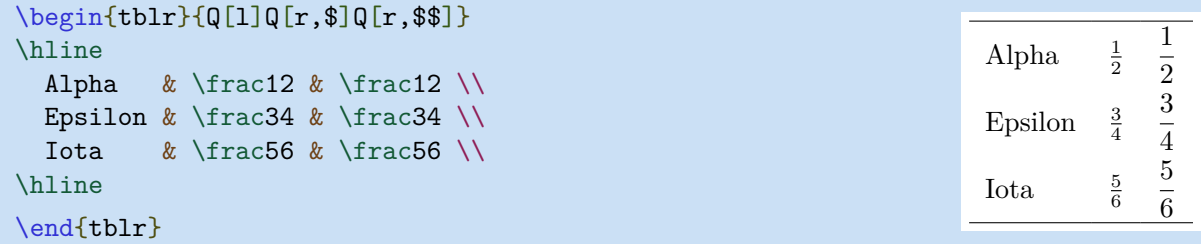

### **2.6.2 列格式**

Tabularray 宏包仅设计了一个列格式的Q 元格式。其它的列格式都是通过为Q 元格式指定不同的参 数实现定义。

```
\NewColumnType{l}{Q[l]}
\NewColumnType{c}{Q[c]}
\NewColumnType{r}{Q[r]}
\NewColumnType{t}[1]{Q[t,wd=#1]}
\NewColumnType{m}[1]{Q[m,wd=#1]}
\NewColumnType{b}[1]{Q[b,wd=#1]}
\NewColumnType{h}[1]{Q[h,wd=#1]}
\NewColumnType{f}[1]{Q[f,wd=#1]}
\NewColumnType{X}[1][]{Q[co=1,#1]}
```
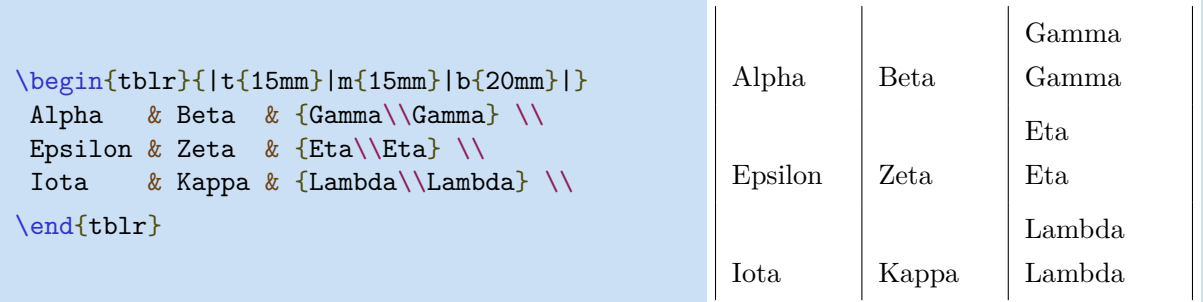

任何新的列格式都需要使用 \NewColumnType 命令定义。在定义时,可以使用可选参数。

### **2.6.3 行格式**

同样,Tabularray 宏包仅设计了一个行格式的Q 元格式。其它的行格式都是通过为Q 元格式指定不 同的参数实现定义。

```
\NewRowType{l}{Q[l]}
\NewRowType{c}{Q[c]}
\NewRowType{r}{Q[r]}
\NewRowType{t}[1]{Q[t,ht=#1]}
\NewRowType{m}[1]{Q[m,ht=#1]}
\NewRowType{b}[1]{Q[b,ht=#1]}
\NewRowType{h}[1]{Q[h,ht=#1]}
\NewRowType{f}[1]{Q[f,ht=#1]}
```
![](_page_28_Picture_114.jpeg)

任何新的行格式都需要使用 \NewRowType 命令定义。在定义时,可以使用可选参数。

# **第三章 附加接口**

<span id="page-29-0"></span>通常, tblr 环境能够接收内部和外部参数:

```
\begin{tblr}[<outer specs>]{<inner specs>}
   <table body>
\end{tblr}
```
**内部参数**是 tblr 的 必选 项中的参数,它可以包含[第二章](#page-13-0)中描述的新接口。

**外部参数**是 tblr 的 可选 项中的参数,多用于跨页长表格 (参见[第四章](#page-39-0))。

<span id="page-29-1"></span>可以通过\SetTblrInner 和 \SetTblrOuter 命令分别设置内部参数和外部参数默认值 (参见第 [3.4](#page-35-0) 节)。

## **3.1 内部参数**

除了[第二章](#page-13-0)中的新接口外,还有表 [3.1](#page-29-2) 中所描述的内部参数。

<span id="page-29-2"></span>![](_page_29_Picture_197.jpeg)

#### 表 3.1: 内部参数键与键值

#### **3.1.1 双线间距**

以下示例演示了使用 rulesep 键替代\doublerulesep 命令的方法。

```
\begin{tblr}{
 colspec={||llll||},rowspec={|QQQ|},
 rulesep=4pt,
}
Alpha & Beta & Gamma & Delta \setminusEpsilon & Zeta & Eta & Theta \setminusIota & Kappa & Lambda & Mu
\end{tblr}
```
![](_page_30_Picture_220.jpeg)

## **3.1.2 单元格文本的最小支架**

以下示例演示了使用 stretch 键替代 \arraystretch 命令的方法。

![](_page_30_Picture_221.jpeg)

通过行高替换 stretch, 在数字型表格中, 能够得到更好的垂直居中效果。

![](_page_30_Picture_222.jpeg)

### **3.1.3 设置所有行列间距**

以下示例演示了使用 rowsep 键和colsep 键设置行/列间距的方法。

![](_page_30_Picture_223.jpeg)

### **3.1.4 行/列合并算法**

使用hspan=default 或 hspan=even 时, Tabularray 宏包会使用合并宽度计算列宽度。但是, 使用 hspan=minimal 时, 则使用列宽度计算合并宽度。以下示例演示了使用 hspan 键不同取值的结果。

```
\SetTblrInner{hlines, vlines, hspan=default}
\begin{tblr}{cell{2}{1}={c=2}{l},cell{3}{1}={c=3}{l},cell{4}{2}={c=2}{l}}
 111 111 & 222 222 & 333 333 \\
 12 Multi Columns Multi Columns 12 & & 333 \\
 13 Multi Columns Multi Columns Multi Columns 13 & & \\
 111 & 23 Multi Columns Multi Columns 23 & \\
\end{tblr}
```
![](_page_31_Picture_154.jpeg)

```
\SetTblrInner{hlines, vlines, hspan=even}
\begin{tblr}{cell{2}{1}={c=2}{l},cell{3}{1}={c=3}{l},cell{4}{2}={c=2}{l}}
 111 111 & 222 222 & 333 333 \\
 12 Multi Columns Multi Columns 12 & & 333 \\
 13 Multi Columns Multi Columns Multi Columns 13 & & \\
 111 & 23 Multi Columns Multi Columns 23 & \\
\end{tblr}
```
![](_page_31_Picture_155.jpeg)

```
\SetTblrInner{hlines, vlines, hspan=minimal}
\begin{tblr}{cell{2}{1}={c=2}{l},cell{3}{1}={c=3}{l},cell{4}{2}={c=2}{l}}
 111 111 & 222 222 & 333 333 \\
 12 Multi Columns Multi Columns 12 & & 333 \\
 13 Multi Columns Multi Columns Multi Columns 13 & & \\
 111 & 23 Multi Columns Multi Columns 23 & \\
\end{tblr}
```
![](_page_31_Picture_156.jpeg)

以下示例演示了使用 vspan 键不同取值的结果。

```
\SetTblrInner{hlines, vlines, vspan=default}
\begin{equation} \begin{split} \texttt{column{2}=\{3.25cm\},} & \texttt{cell{2}\{2\}=\{r=3\{1\}\} \end{split} \end{equation} Column1 & Column2 \\
   Row1 & Long text that needs multiple lines.
             Long text that needs multiple lines.
            Long text that needs multiple lines. \setminus\setminusRow2 & \wedgeRow3 & \setminusRow4 & Short text \setminus\end{tblr}
```

```
\overline{\phantom{a}}
```
![](_page_32_Picture_174.jpeg)

```
\SetTblrInner{hlines, vlines, vspan=even}
\begin{tblr}{column{2}={3.25cm}, cell{2}{2}={r=3}{l}}
   Column1 & Column2 \\
   Row1 & Long text that needs multiple lines.
          Long text that needs multiple lines.
         Long text that needs multiple lines. \\
  Row2 & \wedgeRow3 k \sqrt{ } Row4 & Short text \\
```
\end{tblr}

![](_page_32_Picture_175.jpeg)

#### **3.1.5 使用代码原样输出命令**

从 2023A 版开始,本宏包废弃了verb 内键,并且在未来会删除相关操作。相反,可以使用更为可靠 的\fakeverb 命令 (见 [6.2](#page-62-2) 节)。

#### **3.1.6 设置表格基线**

使用 baseline 键,可以设置表格的基线。baseline 的取值有:

![](_page_33_Picture_259.jpeg)

如果在第一行前没有 hline, 则 t 或 T 的作用相同。但如果第一行前有 1 个或多个 hlines, 则结果 不同。

![](_page_33_Picture_260.jpeg)

![](_page_33_Picture_261.jpeg)

<span id="page-33-0"></span>b 和 B 的区别与 t 和 T 的区别类似。实质上,T 和 B 是目前废弃的\firsthline 和 \lasthline 命 令的替代操作。

# **3.2 外部参数**

除了第 [四](#page-39-0) 章中说明的参数外,表 [3.2](#page-33-1) 给出了其它外部参数。

#### 表 3.2: 外部参数键和键值

<span id="page-33-1"></span>![](_page_33_Picture_262.jpeg)

![](_page_34_Picture_242.jpeg)

![](_page_34_Picture_243.jpeg)

### **3.2.1 设置表格基线的另一种方式**

注意,可以在内部参数或外部参数中使用 baseline 键,这两种方式做的是同一件事,但是稍有区 别,如果使用外部参数,则baseline=t/T/m/b/B 中可以省略键名,仅使用键值即可。

![](_page_34_Picture_244.jpeg)

### **3.2.2 跨页长表格 (longtblr) 和浮动表格 (talltblr) 转换**

可以通过在外部参数中设置 long 将表格转换为跨页长表格 (longtblr), 或设置 tall 将其转换为浮 动长表格 (talltblr) (参见第 [四章](#page-39-0))。因此,如下两个表格的结果是一样的:

```
\begin{longtblr}{lcr}
   Alpha & Beta & Gamma
\end{longtblr}
\begin{tblr}[long]{lcr}
   Alpha & Beta & Gamma
\end{tblr}
```
## **3.3 表格内容宏的提前展开**

<span id="page-34-0"></span>与传统tabular 环境比,tabularray 环境在使用13regex 解析表格内容时,需知道每一个 & 和 \\ 的具体位置。所以,不能将单元格内容放在任何通过\NewTableCommand 命令定义的表格命令中。但 是,可以使用expand 外部参数为tabularray 环境指定在解析表格内容之前,一次性 展开包含表格 内容的宏。注意,不能 展开用 \NewDocumentCommand 定义的命令。也可以使用expand+外部参数以 保留当前expand 外部参数的设置内容。

同时,要展开一个没有可选参数的命令,则需要先使用 \newcommand 命令定义一个新命令。

![](_page_35_Picture_226.jpeg)

如需展开带有可选参数的宏,则不能使用\newcommand定义该宏。但可以使用\NewExpandableDocumentCommand 命令定义该宏,并使用expand=\expanded 以实现完全展开。

![](_page_35_Picture_227.jpeg)

<span id="page-35-0"></span>注意, 如果使用了脆弱 (fragile) 命令, 则需要 \unexpanded 命令对其实现保护。

# **3.4 参数默认值**

Tabularray 宏包提供了 \SetTblrInner 和 \SetTblrOuter 两个命令,这两个命令用于设置表格内 部参数和外部参数默认值。

通常情况下,不同的tabularray 环境 (tblr, talltblr, longtblr 等) 可以有不同的默认参数。可 以在以上两个命令的可选项中指定环境名称,如果省略环境名称,则仅对tblr 环境有效。

以下示例中,第一行代码用于设置此后所有tblr 环境表格都绘制表格横线和竖线,第二行代码用于 设置此后所有tblr 环境表格的垂直对齐方式为底端基线对齐。

\SetTblrInner{hlines,vlines} \SetTblrOuter{baseline=B}

以下代码用于设置此后所有tblr 和longtblr 表格的rowsep 的值为 0pt。

```
\SetTblrInner[tblr,longtblr]{rowsep=0pt}
```
# **3.5 定义新 tabularray 环境**

可以使用 \NewTblrEnviron 命令定义新 tabularray 环境:

![](_page_36_Figure_6.jpeg)

# **3.6 定义新通用环境**

<span id="page-36-1"></span>使用 \NewDocumentEnvironment 命令的 +b 类型参数,可以定义基于 tblr 环境的新的通用环境 (注 意在最后有一对额外的大括号):

```
\NewDocumentEnvironment{fancytblr}{+b}{
   Before Text
   \begin{tblr}{hlines}
     #1
   \end{tblr}
   After Text
}{}
```

```
\begin{fancytblr}
  One & Two & Three \setminusFour & Five & Six \setminus Seven & Eight & Nine \\
\end{fancytblr}
```

```
Before Text
Four Five Six
          One Two Three
          Seven Eight Nine
                             After Text
```
# **3.7 定义新表格命令**

<span id="page-36-2"></span>必须 使用 \NewTableCommand 命令定义所有用于改变表格内容样式的命令 。下面的示例演示了如 何定义一个新的表格命令:

![](_page_37_Picture_240.jpeg)

# **3.8 寄 (odd)/偶 (even) 选择器**

<span id="page-37-0"></span>从 2022A 版开始, odd 和 even 子区域选择器可以接受一个可选参数, 用于指定子区域的起始和终 止索引值。

![](_page_37_Picture_241.jpeg)

# **3.9 计数器和长度**

<span id="page-38-0"></span>可以在单元格中使用rownum、colnum、rowcount 和 colcount 计数器:

![](_page_38_Picture_158.jpeg)

<span id="page-38-1"></span>也可以在单元格文本中也可以使用\leftsep、\rightsep、\abovesep 和 \belowsep 长度。

# **3.10 跟踪 Tabularray**

可使用 \SetTblrTracing 命令跟踪 tblr 的内部数据流。例如,\SetTblrTracing{all} 用于打开 所有跟踪,\SetTblrTracing{none} 用于关闭所有跟踪。而\SetTblrTracing{+row,+column} 仅 跟踪指定的行和列的数据流。所有的跟踪结果都将写入 log 文件。

# <span id="page-39-0"></span>**第四章 长表格**

# **4.1 简单示例**

<span id="page-39-1"></span>在排版带有表头和表尾的长表格时,最好将表头/表尾分开设计为题注/尾注(包括标题、脚注 [1](#page-39-2)、表 注 [2](#page-39-3) 、续表文本等) 和 标题行/尾行(每一页都重复出现的行)。例如,通过这种办法,交替对各行使 用有不同颜色,就可以实现 "斑马色" 表格。

![](_page_39_Picture_207.jpeg)

![](_page_39_Picture_208.jpeg)

续下页

<span id="page-39-2"></span> $^{-1}$ 表格脚注: 对单元格内容的注解说明。

<span id="page-39-3"></span><sup>2</sup>表格表注:对整个表格的注解说明。

Nu Xi Omicron Rho Sigma Tau Phi Psi Alpha Beta Gamma  $\begin{tabular}{ll} Epsilon & \multicolumn{2}{c}{\textbf{Epsilon}} \\ & \multicolumn{2}{c}{\textbf{E}} \\ \multicolumn{2}{c}{\textbf{E}} \\ \multicolumn{2}{c}{\textbf{E}} \\ \multicolumn{2}{c}{\textbf{E}} \\ \multicolumn{2}{c}{\textbf{E}} \\ \multicolumn{2}{c}{\textbf{E}} \\ \multicolumn{2}{c}{\textbf{E}} \\ \multicolumn{2}{c}{\textbf{E}} \\ \multicolumn{2}{c}{\textbf{E}} \\ \multicolumn{2}{c}{\textbf{E}} \\ \multicolumn{2}{c}{\textbf{E}} \\ \multicolumn{2}{c}{\textbf{E}}$ Iota Kappa Lambda Nu Xi Omicron Rho Sigma Tau Phi Psi Alpha Beta Gamma Epsilon Zeta Eta Iota Kappa Lambda Nu Xi Omicron Rho Sigma Tau Phi Psi Alpha Beta Gamma  $\textbf{Epsilon} \hspace{1.5cm} \textbf{E} \hspace{1.5cm} \textbf{E} \hspace{1.5cm} \textbf{E} \hspace{1.5cm} \textbf{E} \hspace{1.5cm} \textbf{E} \hspace{1.5cm}$ Iota Kappa Lambda Nu Xi Omicron Rho Sigma Tau Phi Psi Alpha Beta Gamma  $\begin{tabular}{ll} Epsilon & \multicolumn{2}{c}{\textbf{Epsilon}} \\ \multicolumn{2}{c}{\textbf{Epsilon}} \\ \multicolumn{2}{c}{\textbf{E}} \\ \multicolumn{2}{c}{\textbf{E}} \\ \multicolumn{2}{c}{\textbf{E}} \\ \multicolumn{2}{c}{\textbf{E}} \\ \multicolumn{2}{c}{\textbf{E}} \\ \multicolumn{2}{c}{\textbf{E}} \\ \multicolumn{2}{c}{\textbf{E}} \\ \multicolumn{2}{c}{\textbf{E}} \\ \multicolumn{2}{c}{\textbf{E}} \\ \multicolumn{2}{c}{\textbf{E}} \\ \multicolumn{2}{c}{\textbf{E}}$ Iota Kappa Lambda Nu Xi Omicron Rho Sigma Tau Phi Psi Alpha Beta Gamma  $\begin{minipage}{.4\linewidth} \textbf{Epsilon} & \textbf{E} \end{minipage} \begin{minipage}{.4\linewidth} \textbf{E} \end{minipage} \begin{minipage}{.4\linewidth} \textbf{E} \end{minipage} \begin{minipage}{.4\linewidth} \textbf{E} \end{minipage} \begin{minipage}{.4\linewidth} \textbf{E} \end{minipage} \begin{minipage}{.4\linewidth} \textbf{E} \end{minipage} \begin{minipage}{.4\linewidth} \textbf{E} \end{minipage} \begin{minipage}{.4\linewidth} \textbf{E} \end{minipage} \begin{minipage}{.4\linewidth}$ Head Head Head Head Head Head Foot Foot Foot

| 表 4.1: 一个长长长长长长长长长的表格 (接前页) |  |
|-----------------------------|--|
|                             |  |

Iota Kappa Lambda Nu Xi Omicron Rho Sigma Tau Phi Psi Alpha Beta Gamma  $\begin{tabular}{ll} Epsilon & \multicolumn{2}{c}{{\bf E}} \\ E\tan {\bf E} \\ E\tan {\bf E} \\ E\t$ Iota Kappa Lambda Nu Xi Omicron Rho Sigma Tau Phi Psi Alpha Beta Gamma  $\begin{tabular}{ll} Epsilon & \multicolumn{2}{c}{\textbf{Epsilon}} \\ \multicolumn{2}{c}{\textbf{Epsilon}} \\ \multicolumn{2}{c}{\textbf{E}} \\ \multicolumn{2}{c}{\textbf{E}} \\ \multicolumn{2}{c}{\textbf{E}} \\ \multicolumn{2}{c}{\textbf{E}} \\ \multicolumn{2}{c}{\textbf{E}} \\ \multicolumn{2}{c}{\textbf{E}} \\ \multicolumn{2}{c}{\textbf{E}} \\ \multicolumn{2}{c}{\textbf{E}} \\ \multicolumn{2}{c}{\textbf{E}} \\ \multicolumn{2}{c}{\textbf{E}} \\ \multicolumn{2}{c}{\textbf{E}}$ Iota Kappa Lambda Nu Xi Omicron Rho Sigma Tau Phi Psi Alpha Beta Gamma  $\textbf{Epsilon} \hspace{1.5cm} \textbf{E} \hspace{1.5cm} \textbf{t} \hspace{1.5cm} \textbf{E} \hspace{1.5cm} \textbf{t} \hspace{1.5cm} \textbf{t} \hspace{1.5cm} \textbf{t} \hspace{1.5cm} \textbf{t} \hspace{1.5cm} \textbf{t} \hspace{1.5cm} \textbf{t} \hspace{1.5cm} \textbf{t} \hspace{1.5cm} \textbf{t} \hspace{1.5cm} \textbf{t} \hspace{1.5cm} \textbf{t} \hspace{1.5cm} \textbf{t} \hspace$ Iota Kappa Lambda Nu Xi Omicron Rho Sigma Tau Phi Psi Alpha Beta Gamma Epsilon Zeta Eta Iota Kappa Lambda Nu Xi Omicron Rho Sigma Tau Phi Psi Alpha Beta Gamma Head Head Head Head Head Head Foot Foot Foot

| 表 4.1: 一个长长长长长长长长长的表格 (接前页) |  |
|-----------------------------|--|
|                             |  |

| Head     | Head        | Head    |
|----------|-------------|---------|
| Head     | Head        | Head    |
| Epsilon  | Zeta        | Eta     |
| Iota     | Kappa       | Lambda  |
| Nu       | Xi          | Omicron |
| Rho      | Sigma       | Tau     |
| Phi      | Chi         | Psi     |
| Alpha    | <b>Beta</b> | Gamma   |
| Epsilon  | Zeta        | Eta     |
| Iota     | Kappa       | Lambda  |
| $\rm Nu$ | Xi          | Omicron |
| Rho      | Sigma       | Tau     |
| Phi      | Chi         | Psi     |
| Alpha    | <b>Beta</b> | Gamma   |
| Epsilon  | Zeta        | Eta     |
| Iota     | Kappa       | Lambda  |
| Nu       | Xi          | Omicron |
| Rho      | Sigma       | Tau     |
| Phi      | Chi         | Psi     |
| Foot     | Foot        | Foot    |

表 4.1: 一个长长长长长长长长长的表格 (接前页)

<span id="page-42-0"></span><sup>a</sup> 第一个表注。

<span id="page-42-1"></span>† 第二个长长长长长长长的表注。

注意: 一些常规说明,一些常规说明,一些常规说明。

来源: 自力更生,自力更生,自力更生。

显然,Tabularray 宏包中的长表格与 threeparttablex 宏包排版的表格类似,并且Tabularray 支 持表格尾注。注意,表格尾注与页面脚注完全不同,它置于表格末尾,与表格是一个整体。

第四章 长表格 42

上述表格的 LATFX 源代码如下, 该源码具备足够的自明性。

```
\NewTblrTheme{fancy}{
   \SetTblrStyle{firsthead}{font=\bfseries}
   \SetTblrStyle{firstfoot}{fg=blue2}
  \SetTblrStyle{middlefoot}{\itshape}
  \SetTblrStyle{caption-tag}{red2}
}
\begin{longtblr}[
  theme = fancy,
 caption = {一个长长长长长长长长长的表格},
 entry = \{  \frac{1}{2} 标题 \},
 label = {tbl}r:test},
  note{a} = {第一个表注。},
  note{$\dag$} = {第二个长长长长长长长的表注。},
  remark{注意} = {一些常规说明,一些常规说明,一些常规说明。},
  remark{来源} = {自力更生,自力更生,自力更生。},
\overline{\mathcal{M}}colspec = \{XXX\}, width = 0.85\linewidth,
 rowhead = 2, rowfoot = 1,
 row{odd} = {gray9}, row{even} = {brown9},row{1-2} = {purple7}, row{Z} = {blue7},}
\hline
Head & Head & Head \setminus\hline
Head & Head & Head \setminus\hline
Alpha & Beta & Gamma \setminus\hline
Epsilon & Zeta\TblrNote{a} & Eta \\
\hline
 Iota & Kappa\TblrNote{$\dag$} & Lambda \\
\hline
 Nu & Xi & Omicron \\
\hline
Rho & Sigma & Tau \setminus\hline
......
\hline
 Nu & Xi & Omicron \\
\hline
Rho & Sigma & Tau \setminus\hline
Phi & Chi & Psi \setminus\hline
Foot & Foot & Foot \setminus\hline
\end{longtblr}
```
在Tabularray 宏包中, longtblr 环境用于排版跨页长表格, 并完全实现了表格样式与内容分离。 标题行和尾行是会重复出现在每页的表格中,它们由指定的行构成。需要通过 longtblr 环境的必 选参数 (内部参数) 指定标题行和尾行。例如,上述代码中,分别通过 rowhead=2 和 rowfoot=1 指 定了重复标题行是开始的 2 行, 重复尾行是最后的 1 行。

表 4.2: 标题行和尾行内部参数

| 键 | 含义                                 | 初始值 |
|---|------------------------------------|-----|
|   | rowhead 每页要显示的标题行行数, 从表格的起始行开始向后计数 |     |
|   | rowfoot 每页要显示的尾行行数, 从表格最后一行开始向前计数  |     |

表格题注和尾注由标题、脚注、表注和续表文本构成。需要通过 longtblr 环境可选参数中的外部 参数指定题注和尾注。

| <b>Key Name</b>        | <b>Key Description</b>       | <b>Initial Value</b> |
|------------------------|------------------------------|----------------------|
| headsep                | 表格题注与表格之间的垂直间距               | 6pt                  |
| footsep                | 表格尾注与表格之间的垂直间距               | 6pt                  |
| presep                 | 表格题注与其之前文本之间的垂直间距            | 1.5\bigskipamount    |
| postsep                | 表格尾注与其之后文本之间的垂直间距            | 1.5\bigskipamount    |
| theme                  | 表格主题 (包括模板及样式设置)             | $\times$             |
| caption                | 表格标题                         | $\times$             |
| entry                  | 用于目录的表格短标题                   | $\times$             |
| label                  | 表格标签                         | $\times$             |
| note{ <name>}</name>   | 表格表注, 其中 <name> 是表注标签</name> | $\times$             |
| remark{ <name>}</name> | 表格说明, 其中 <name> 是说明标签</name> | $\times$             |

表 4.3: 表格题注和尾注外部参数

如果使用了 entry=none,则不会表格目录中添加任何条目。因此,caption=text,entry=none 与 longtable 中的 \caption[]{text} 的功能类似。

如使用了 label=none, Tabularray 宏包的 table 计数器将不自增,并会将 caption-tag 和 captionsep 模板元素置空 (见后续示例)。因此,caption=text,entry=none,label=none 除了计数器处理 外,与 longtable 宏包的 \caption\*{text} 功能类似。

# **4.2 个性化模板**

#### <span id="page-44-0"></span>**4.2.1 模板概述**

Tabularry 的题注和尾注模板系统的设计主要受beamer、caption 和 longtable 宏包的启发。可以 使用 \DefTblrTemplate 命令<sup>[3](#page-44-1)</sup> 定义或修改一个模板, 用 \SetTblrTemplate 命令选择默认模板。 在定义模板时,可以用 \UseTblrTemplate 和 \ExpTblrTemplate 命令引入其它模板。

<span id="page-44-1"></span> $^3$ 从 2022A 版开始, \DefTblrTemplate 的另一个名称是 \DeclareTblrTemplate。

| 元素名称          | 元素说明和默认模板                                       |
|---------------|-------------------------------------------------|
| contfoot-text | 表格在每页尾部的续表文本, 一般是 "Continued on next page"      |
| contfoot      | 表格在每页尾部的续表段落,一般包括 contfoot-text 模板              |
| conthead-text | 表格在每页标题中的续表文本, 一般是"(Continued)"                 |
| conthead      | 表格在每页标题中的续表段落,一般包括 conthead-text 模板             |
| caption-tag   | 题注标签,一般类似"表 4.2"                                |
| caption-sep   | 题注分隔符,一般类似":"                                   |
| caption-text  | 题注文本,一般由用户提供内容                                  |
| caption       | 包括 caption-tag + caption-sep + caption-text 的组合 |
| note-tag      | 脚注标签,一般由用户提供                                    |
| note-sep      | 脚注分隔符,一般类似""                                    |
| note-text     | 脚注内容, 一般由用户提供                                   |
| note          | 包括 note-tag + note-sep + note-text 的组合          |
|               |                                                 |
| remark-tag    | 表注标签,一般由用户提供                                    |
| remark-sep    | 表注分隔符,一般类似":"                                   |
| remark-text   | 表注文本,一般由用户提供                                    |
| remark        | 包括 remark-tag + remark-sep + remark-text 的组合    |
| firsthead     | 首页表头, 一般包括 caption 模板                           |
| middlehead    | 内页表头, 一般包括 caption 和 conthead 模板                |
| lasthead      | 末页表头, 一般包括 caption 和 conthead 模板                |
| head          | firsthead、middlehead 和 lasthead 的所有设置           |
| firstfoot     | 首页表尾, 一般包括 contfoot 模板                          |
| middlefoot    | 内页表尾, 一般包括 contfoot 模板                          |
| lastfoot      | 末页表尾, 一般包括 note 和 remark 模板                     |

表 4.4: 题注和尾注模板元素

仅包含短文本的元素称为 子元素。一般在子元素的名称中有一个-符号。包含一个或多个段落的元 素称为主元素. 通常, 在主元素的名称中不包含-符号。

除了上述模板,Tabularray 预定义了normal 和 empty 两个模板。可以使用 \SetTblrTemplate 命 令进行选择。

## **4.2.2 续表模板**

首先是续表文本的模板定义:

第四章 长表格 45

```
\DefTblrTemplate{contfoot-text}{normal}{Continued on next page}
\SetTblrTemplate{contfoot-text}{normal}
\DefTblrTemplate{conthead-text}{normal}{(Continued)}
\SetTblrTemplate{conthead-text}{normal}
```
在以上代码中,\DefTblrTemplate 命令定义了名为 normal 的模板,然后用 \SetTblrTemplate 命 令将名为 normal 的模板设置为默认模板。normal 模板总是被定义的,并且会被 Tabularray 设置 为任何一个元素的默认模板。因此,在定义一个新模板时,需要使用其它名称。

如果在\DefTblrTemplate 命令中使用 default 作为模板名称,则会在定义时同时将其设置为默认 模板。因此,上述代码也可以修改为:

```
\DefTblrTemplate{contfoot-text}{default}{Continued on next page}
\DefTblrTemplate{conthead-text}{default}{(Continued)}
```
可以通过修改这些代码以适应自己的需求。

contfoot 和 conthead 模板一般使用 \UseTblrTemplate 命令包含它们子元素的模板。但是,可以 使用诸如水平对齐等设置。

```
\DefTblrTemplate{contfoot}{default}{\UseTblrTemplate{contfoot-text}{default}}
\DefTblrTemplate{conthead}{default}{\UseTblrTemplate{conthead-text}{default}}
```
### **4.2.3 标题模板**

通常,标题由三部分构成,可以用如下代码定义其模板:

```
\DefTblrTemplate{caption-tag}{default}{Table\hspace{0.25em}\thetable}
\DefTblrTemplate{caption-sep}{default}{:\enskip}
\DefTblrTemplate{caption-text}{default}{\InsertTblrText{caption}}
```
\InsertTblrText{caption} 命令使用 caption 键值作为标题内容,在longtblr 环境的可选参数 中,可以通过 caption 键设置标题内容。

caption 模板通常用 \UseTblrTemplate 插入这三个子模板, caption 模板也将被用于 firsthead 模板。

```
\DefTblrTemplate{caption}{default}{
   \UseTblrTemplate{caption-tag}{default}
   \UseTblrTemplate{caption-sep}{default}
   \UseTblrTemplate{caption-text}{default}
}
```
当然,capcont 模板也包含 conthead 模板。capcont 模板也被用于 middlehead 和 lasthead 模板。

```
\DefTblrTemplate{capcont}{default}{
   \UseTblrTemplate{caption-tag}{default}
   \UseTblrTemplate{caption-sep}{default}
   \UseTblrTemplate{caption-text}{default}
   \UseTblrTemplate{conthead-text}{default}
}
```
## **4.2.4 脚注和表注模板**

脚注模板可以按如下方式定义:

```
\DefTblrTemplate{note-tag}{default}{\textsuperscript{\InsertTblrNoteTag}}
\DefTblrTemplate{note-sep}{default}{\space}
\DefTblrTemplate{note-text}{default}{\InsertTblrNoteText}
```

```
\DefTblrTemplate{note}{default}{
   \MapTblrNotes{
     \noindent
     \UseTblrTemplate{note-tag}{default}
     \UseTblrTemplate{note-sep}{default}
     \UseTblrTemplate{note-text}{default}
     \par
   }
}
```
\MapTblrNotes 命令用于遍历所有表格的脚注,这些脚注在 longtblr 环境的可选参数中设置。在遍 历中,可以分别通过 \InsertTblrNoteTag 命令 \InsertTblrNoteText 插入当前标签和表注文本。

表注模板的定义与脚注模板的定义类似。

```
\DefTblrTemplate{remark-tag}{default}{\InsertTblrRemarkTag}
\DefTblrTemplate{remark-sep}{default}{:\space}
\DefTblrTemplate{remark-text}{default}{\InsertTblrRemarkText}
```

```
\DefTblrTemplate{remark}{default}{
   \MapTblrRemarks{
     \noindent
     \UseTblrTemplate{remark-tag}{default}
     \UseTblrTemplate{remark-sep}{default}
     \UseTblrTemplate{remark-text}{default}
     \par
  }
}
```
## **4.2.5 表头和表尾模板**

表格的表头和表尾模板被定义为包含其它模板:

```
\DefTblrTemplate{firsthead}{default}{
   \UseTblrTemplate{caption}{default}
}
\DefTblrTemplate{middlehead,lasthead}{default}{
   \UseTblrTemplate{capcont}{default}
}
\DefTblrTemplate{firstfoot,middlefoot}{default}{
   \UseTblrTemplate{contfoot}{default}
}
\DefTblrTemplate{lastfoot}{default}{
   \UseTblrTemplate{note}{default}
   \UseTblrTemplate{remark}{default}
}
```
注意,可以在 \DefTblrTemplate 命令中为多个元素定义同一个模板。如果仅仅需要在第一页显示 caption, 则可以通过修改middlehead 和 lasthead 的定义实现:

```
\DefTblrTemplate{middlehead,lasthead}{default}{
   \UseTblrTemplate{conthead}{default}
}
```
## **4.3 改变样式**

<span id="page-48-0"></span>模板元素的有效设置详见表 [4.5.](#page-48-1)

![](_page_48_Picture_223.jpeg)

<span id="page-48-1"></span>![](_page_48_Picture_224.jpeg)

注意: 多数情况下,可以省略带下划线的键名而仅给出键值。halign、indent 和 hang 仅对主模板 有效。

可以使用 \SetTblrStyle 命令改变元素的样式:

```
\SetTblrStyle{firsthead}{font=\bfseries}
\SetTblrStyle{firstfoot}{fg=blue2}
\SetTblrStyle{middlefoot}{\itshape}
\SetTblrStyle{caption-tag}{red2}
```
在模板定义中,当使用 \UseTblrTemplate{element}{default} 时,除了包含模板element 代码外, 会自动设置模板element 的前景颜色和字体命令。相反,\ExpTblrTemplate{element}{default} 将仅包含模板代码。

## **4.4 定义主题**

<span id="page-49-0"></span>可以使用 \NewTblrTheme 命令定义题注与尾注的样式主题。一个主题由模板和样式设置组成,例如:

```
\NewTblrTheme{fancy}{
   \DefTblrTemplate{conthead}{default}{[Continued]}
   \SetTblrStyle{firsthead}{font=\bfseries}
   \SetTblrStyle{firstfoot}{fg=blue2}
   \SetTblrStyle{middlefoot}{\itshape}
   \SetTblrStyle{caption-tag}{red2}
}
```
<span id="page-49-1"></span>定义了 fancy 主题后, 在以在 longtblr 环境的可选参数中使用 theme=fancy 使用该主题。

## **4.5 分页控制**

<span id="page-49-2"></span>像 longtable 宏包一样, 在 longtblr 环境中, 可以使用 \\\* 或 \nopagebreak 禁用分页, 用 \pagebreak 实现强制分页。

## **4.6 浮动表格 (talltblr)**

Tabularray 宏包提供了 talltblr 环境, 以替代 threeparttable 环境。该环境不可跨页, 但可以 用于 table 浮动体环境中。

```
TEXT\begin{talltblr}[
  caption = {长长长长长长长长的表格},
  entry = {短标题},
 label = {tb1r:tal1}, note{a} = {第一个表注。},
  note{$\dag$} = {第二个长长长长长长长的表注。},
]{
 colspec = {XXX}, width = 0.5\linewidth, hlines,
}
 Alpha & Beta & Gamma \\
 Epsilon & Zeta & Eta\TblrNote{a} \\
  Iota & Kappa & Lambda\TblrNote{$\dag$} \\
\end{talltblr}TEXT
a Eta<sup>a</sup>
         表 4.6: 长长长长长长长长的表格
     Alpha Beta Gamma
     Iota Kappa Lambda†
    a 第一个表注。
    † 第二个长长长长长长长的表注。
                                    TEXT
```
## **4.7 移除长表格题注和尾注**

<span id="page-50-0"></span>在Tabularray 宏包提供的 longtblr 和 talltblr 环境中,可以定义一个移除长表格的题注和尾注 的个性化模板,随后再使用该模板创建表格 [4](#page-50-1)。

```
例如,可以移除表 4.7 的题注。
```

```
\NewTblrTheme{no-caption}{
  \SetTblrTemplate{head}{empty}
  \SetTblrTemplate{foot}{empty}
  \SetTblrTemplate{caption}{empty}
}
TEXT\begin{talltblr}[
 theme = {no-caption},
  caption = {长长长长长长长长的表格},
  entry = {短标题},
 label = {tblr:tal1}, note{a} = {第一个表注。},
  note{$\dag$} = {第二个长长长长长长长的表注。},
]{
 colspec = \{XXX\}, width = 0.5\linewidth, hlines,
}
 Alpha & Beta & Gamma \setminusEpsilon & Zeta & Eta\TblrNote{a} \\
  Iota & Kappa & Lambda\TblrNote{$\dag$} \\
\end{talltblr}TEXT
a Eta<sup>a</sup>
      Alpha Beta Gamma
      Iota Kappa Lambda†
                                        TEXT
```
<span id="page-50-1"></span> $4$ 原手册无此说明, 译者在此根据其 github 的 issus 和 discussions 添加。

# **第五章 使用扩展库**

<span id="page-51-1"></span><span id="page-51-0"></span>Tabularray 宏包模仿或修改了其它宏包的一些命令,为避免冲突,需要使用 \UseTblrLibrary 载 入这些扩展库。

#### **5.1 amsmath 库**

如果在导言区使用了\UseTblrLibrary{amsmath}, 则 tabularray 会自动载入 amsmath 宏包, 并 定义 +array, +matrix, +bmatrix, +Bmatrix, +pmatrix, +vmatrix, +Vmatrix 和 +cases 环境。其 中,每一个环境都类似于不带 + 前缀的环境,但是就像 tblr 环境一样,使用 rowsep=2pt 默认值。除 了+array 环境外,其余的每个环境都可以带一个可选项,通过该可选项,可能为环境设置内部参数。

```
$\begin{pmatrix}
 \dfrac{2}{3} \& \dfrac{2}{3} \& \dfrac{1}{3} \ \iota\dfrac{2}{3} & -\dfrac{1}{3} & -\dfrac{2}{3} \\\\dfrac{1}{3} & -\dfrac{2}{3} & \dfrac{2}{3} \\
\end{pmatrix}$
                                                                                                                                              \sqrt{ }\overline{\phantom{a}}2
                                                                                                                                                   3
2
                                                                                                                                                           2
                                                                                                                                                           3
                                                                                                                                                                     1
                                                                                                                                                                     3
                                                                                                                                                   \frac{3}{1}-\frac{9}{2}3
                                                                                                                                                                   -\frac{9}{2}3
2
                                                                                                                                                   3
                                                                                                                                                         -\frac{2}{2}3
                                                                                                                                                                     3
                                                                                                                                                                         \setminus\Bigg\}$\begin{+pmatrix}[cells={r},row{2}={purple8}]
 \dfrac{2}{3} & \dfrac{2}{3} & \dfrac{1}{3} \\
 \dfrac{2}{3} & -\dfrac{1}{3} & -\dfrac{2}{3} \\
 \dfrac{1}{3} & -\dfrac{2}{3} & \dfrac{2}{3} \\
\end{+pmatrix}$
                                                                                                                                              \sqrt{ }\begin{array}{|c|c|} \hline \quad \quad & \quad \quad & \quad \quad \\ \hline \quad \quad & \quad \quad & \quad \quad \\ \hline \quad \quad & \quad \quad & \quad \quad \\ \hline \end{array}2
                                                                                                                                                   3
                                                                                                                                                             2
                                                                                                                                                            3
                                                                                                                                                                       1\setminus3
                                                                                                                                                   2
                                                                                                                                                   3
                                                                                                                                                         -\frac{1}{3}1
                                                                                                                                                                   −
                                                                                                                                                                       2
                                                                                                                                                                       3
                                                                                                                                                  1
                                                                                                                                                   3
                                                                                                                                                         −
                                                                                                                                                            <sub>2</sub>
                                                                                                                                                            \overline{3}2
                                                                                                                                                                       \overline{3}\parallelf(x)=\begin{cases} \cases \end{cases}0, & x=1; \ \ \  \backslash \backslash\dagger \dfrac{1}{3}, & x=2; \\
 \dfrac{2}{3}, & x=3; \ \iota 1, & x=4. \\
\end{cases}$
                                                                                                                                       f(x) =\sqrt{ }\int\overline{\mathcal{L}}x = 1:
                                                                                                                                                          1
                                                                                                                                                          3
2
                                                                                                                                                                 x = 2;
                                                                                                                                                          3
                                                                                                                                                                 x = 3:
                                                                                                                                                                 x = 4.f(x)=\begin{cases}+\cases\end{cases}0, \& x=1; \ \ \  \backslash \setminus\dfrac{1}{3}, & x=2; \ \ \ \ \ \\dfrac{2}{3}, & x=3; \ \iota 1, & x=4. \\
\end{+cases}$
                                                                                                                                        f(x) = \begin{cases} \end{cases}\sqrt{ }\begin{array}{|c|c|} \hline \rule{0pt}{12pt} \rule{0pt}{2pt} \rule{0pt}{2x = 1:
                                                                                                                                                          1
                                                                                                                                                          3
                                                                                                                                                                x = 2;2
                                                                                                                                                          3
                                                                                                                                                                 x = 3;
                                                                                                                                                                 x = 4.
```
## **5.2 booktabs 库**

<span id="page-52-0"></span>在导言区使用了 \UseTblrLibrary{booktabs}后,Tabularray 宏包则会自动载入booktabs 宏包, 并且定义 \toprule、\midrule、\bottomrule 和 \cmidrule 命令,这些命令可以直接用于 tblr 环 境中。

```
\begin{tblr}{llll}
\toprule
Alpha & Beta & Gamma & Delta \\
\midrule
Epsilon & Zeta & Eta & Theta \setminus\cmidrule{1-3}
Iota & Kappa & Lambda & Mu \\
\cmidrule{2-4}
Nu & Xi & Omicron & Pi \\
\bottomrule
\end{tblr}
```
![](_page_52_Picture_266.jpeg)

类似于\hline 和\cline 命令,可以通过这些命令的选项指定线宽与颜色。

![](_page_52_Picture_267.jpeg)

如果需要更多的 cmidrule,则可以使用\cmidrulemore 命令。

![](_page_52_Picture_268.jpeg)

从 2021N (2021-09-01) 版后,\cmidrule 命令也支持 (l, r, lr) 裁剪选项。

![](_page_52_Picture_269.jpeg)

注意,需要将 1, r 或 1r 选项置于 方括号 内, 并且其取值为 -1 和 0 之间的十进制数, 其中, -1 表 示裁剪整个 colsep, 0 表示不进行裁剪。其默认值是 -0.8, 即与 booktabs 宏包的结果类似。

同时,也提供了booktabs 环境。在该环境中,将rowsep=0pt 设置为默认值,但是,通过\toprule、 \midrule、\bottomrule 和 \cmidrule 命令添加了额外的垂直间距。这些垂直间距由 \aboverulesep 和 \belowrulesep 的尺寸决定。

![](_page_53_Picture_312.jpeg)

![](_page_53_Picture_313.jpeg)

也可以使用 \specialrule 命令指定表格横线。其第2个参数用于设置与前一行的 belowsep, 其 第 3 个参数用于设置当前行的 abovesep 。

![](_page_53_Picture_314.jpeg)

最后是 \addlinespace 命令,可以通过其可选参数指定需要添加的垂直距离,其默认值为 0.5em。 该命令为前一行的 belowsep 添加了一半行距,并为当前行的 abovesep 添加另一半行距。

![](_page_53_Picture_315.jpeg)

从 2022A (2022-03-01) 版开始, 可以使用 longtabs 环境排版booktabs 长三线表, 使用 talltabs 环境 booktabs 可浮动长三线表。

## **5.3 counter 库**

<span id="page-54-0"></span>如需在tabularray 表格中修改部分计数器,则需使用\UseTblrLibrary{counter}载入counter 库。

![](_page_54_Picture_291.jpeg)

## **5.4 diagbox 库**

<span id="page-54-1"></span>当在导言区使用了\UseTblrLibrary{diagbox}后, Tabularray 宏包会载入 diagbox 宏包, 然后, 就可以在tblr 环境中使用 \diagbox 和\diagboxthree 命令排版斜线表头。

![](_page_54_Picture_292.jpeg)

![](_page_54_Picture_293.jpeg)

也可以在数学模式中使用 \diagbox 和 \diagboxthree 命令。

![](_page_54_Picture_294.jpeg)

## **5.5 functional 库**

<span id="page-54-2"></span>在文档导言区使用 \UseTblrLibrary{[functional](https://ctan.org/pkg/functional)} 后, tabularray 宏包将自动载入 functional 宏包,并同时定义 evaluate 外部参数键和process 内部参数键。这两个新定义的键用于在表格内部 执行函数编程操作。

#### **5.5.1 evaluate 外部参数键**

使用evaluate 键,可以调用任何用\prgNewFunction 定义的受保护函数, 并在分离表格内容之前将 其替换为函数返回值。

evaluate键的第一个应用是在表格内载入文件,并用文件内容构造表格。假设有test1.tmp 和 test2.tmp 两个文件,它们的内容如下:

```
\begin{filecontents*}[overwrite]{test1.tmp}
   Some & Some \\
\end{filecontents*}
```

```
\begin{filecontents*}[overwrite]{test2.tmp}
 Other & Other \\
\end{filecontents*}
```
然后就可以使用functional 宏包提供的evaluate=\fileInput 函数载入这两个文件。

![](_page_55_Picture_180.jpeg)

通常,可以定义返回表格内容的自定义函数并使用evaluate 键调用该函数,从而将返回值插入到表 格中。

![](_page_55_Picture_181.jpeg)

![](_page_56_Picture_198.jpeg)

甚至可以设计一个函数按指定的行列数产生整个空表格。

```
\IgnoreSpacesOn
\prgNewFunction \makeEmptyTable {mm} {
   \tlSet \lTmpaTl {\intReplicate {\intEval{#2-1}} {&}}
  \tlPutRight \lTmpaTl {\\}
   \intReplicate {#1} {\tlUse \lTmpaTl}
}
\IgnoreSpacesOff
\begin{tblr}[evaluate=\makeEmptyTable]{hlines,vlines}
   \makeEmptyTable{3}{7}
\end{tblr}
```
从 2023A 版开始,可以使用 evaluate=all 选项执行表格中所有函数的计算。

## **5.5.2 process 内部参数键**

使用内容参数键 process,可以在构建表格前修改单元格内容或样式。用 \prgNewFuncton 定义的 常见函数有:

- \cellGetText{<rownum>}{<colnum>}
- \cellSetText{<rownum>}{<colnum>}{<text>}
- \cellSetStyle{<rownum>}{<colnum>}{<style>}
- \rowSetStyle{<rownum>}{<style>}
- \columnSetStyle{<colnum>}{<style>}

第一个示例是按列求和计算:

```
\IgnoreSpacesOn
\prgNewFunction \funcSum {} {
  \intStepOneInline {1} {\arabic{colcount}} {
     \intZero \lTmpaInt
     \intStepOneInline {1} {\arabic{rowcount}-1} {
       \intAdd \lTmpaInt {\cellGetText {####1} {##1}}
     }
     \cellSetText {\expWhole{\arabic{rowcount}}} {##1} {\IntUse\lTmpaInt}
  }
}
\IgnoreSpacesOff
```
![](_page_57_Picture_247.jpeg)

也可以基于内容设置不同单元格的背景色:

```
\IgnoreSpacesOn
\prgNewFunction \funcColor {} {
  \intStepOneInline {1} {\arabic{rowcount}} {
    \intStepOneInline {1} {\arabic{colcount}} {
       \intSet \lTmpaInt {\cellGetText {##1} {####1}}
       \intCompareTF {\lTmpaInt} > {0}
         {\cellSetStyle {##1} {####1} {bg=purple8}}
         {\cellSetStyle {##1} {####1} {bg=olive8}}
     }
  }
}
\IgnoreSpacesOff
```
![](_page_57_Picture_248.jpeg)

也可以通过xcolor 宏包自定义颜色,再根据表格行的行号,设置不同彩色行:

#### 第五章 使用扩展库  $57$

```
\definecolor{lightb}{RGB}{217,224,250}
\definecolorseries{tblrow}{rgb}{last}{lightb}{white}
\resetcolorseries[3]{tblrow}
\IgnoreSpacesOn
\prgNewFunction \funcSeries {} {
  \intStepOneInline {1} {\arabic{rowcount}} {
     \tlSet \lTmpaTl {\intMathMod {##1-1} {3}}
     \rowSetStyle {##1} {\expWhole{bg=tblrow!![\lTmpaTl]}}
   }
}
```
\IgnoreSpacesOff

![](_page_58_Picture_209.jpeg)

## **5.6 Library hook**

<span id="page-58-1"></span><span id="page-58-0"></span>这是一个实验性的库,详情请参阅 <https://github.com/lvjr/tabularray/wiki/HooksAndVariables>.

## **5.7 Library html**

<span id="page-58-2"></span>这是一个实验性的库,详情请参阅 <https://github.com/lvjr/tabularray/wiki/HooksAndVariables>.

## **5.8 nameref 库**

<span id="page-58-3"></span>从 2022D 版开始, 可以使用nameref 库以便能够同时使用\nameref 和longtblr。

## **5.9 siunitx 库**

当在导言区使用了\UseTblrLibrary{siunitx}后,Tabularray 宏包会载入 siunitx 宏包,并定义 了S 列格式,表示带有si 键的Q 列格式。

![](_page_59_Picture_210.jpeg)

```
\begin{tblr}{
  hlines, vlines,
  colspec={Q[si={table-format=3.2},c]Q[si={table-format=3.2},c]}
}
{{{Head}}} & {{{Head}}} \\
111 \quad x \quad 111 \quad \quad \  \  \backslash2.1 & 2.2 \\
    33.11 \& 33.22 \& 1\end{tblr}
```
![](_page_59_Picture_211.jpeg)

注意,需要使用 三重 大括号对以确保单元格是非数字模式。但是用大括号将每个单元格括起来比较 麻烦。因此从版本 2022B (2022-06-01) 开始, 为单元格和行提供了一个新的 guard 键。使用 guard 关键较大幅度简化前面的例子。

```
\begin{tblr}{
  hlines, vlines,
  colspec={Q[si={table-format=3.2},c]Q[si={table-format=3.2},c]},
 row\{1\} = \{guard\}}
  Head \& Head \setminus\setminus111 & 111 \\
   2.1 \& 2.2 \&33.11 \& 33.22 \&\end{tblr}
 Head | Head
 111 | 111
   2.1 2.2
  33.11 33.22
```
#### 第五章 使用扩展库 59

另外, 也必须使用 1、c 或 r 设置非数字单元格的水平对齐方式。

```
\begin{tblr}{
  hlines, vlines, columns={6em},
  colspec={
    Q[si={table-format=3.2,table-number-alignment=left},l,blue7]
    Q[si={table-format=3.2,table-number-alignment=center},c,teal7]
    Q[si={table-format=3.2,table-number-alignment=right},r,purple7]
  },
 row\{1\} = \{guard\}}
 Head & Head & Head \setminus111 & 111 & 111 \\
  2.1 & 2.2 & 2.3 \\
  33.11 & 33.22 & 33.33 \\
\end{tblr}
 Head Head Head Head
 111 111 111
  2.1 2.2 2.3
 33.11 33.22 33.33
```
此时, S 和 s 列格式都可用。实质上, 这两个列格式是按如下方式定义的:

```
\NewColumnType{S}[1][]{Q[si={#1},c]}
\NewColumnType{s}[1][]{Q[si={#1},c,cmd=\TblrUnit]}
```
#### **5.10 varwidth 库**

<span id="page-60-0"></span>为了构建更好的表格,tabularray 需要度量单元格的宽度。默认情况下,它使用\hbox 实现测量。 但当单元格中包含有诸如列表或行间公式等垂直结构的元素时,则可能会产生错误。

通过在导言区使用\UseTblrLibrary{varwidth}, tabularray 宏包会载入 varwidth 宏包, 并会 为表格添加 measure 内部参数。当设置了 measure=vbox 后,则会使用 \vbox 测量单元格宽度。

```
\begin{tblr}{hlines,measure=vbox}
   Text Text Text Text Text Text Text
   \begin{itemize}
     \item List List List List List List
     \item List List List List List List List
   \end{itemize}
   Text Text Text Text Text Text Text \\
\end{tblr}
                                                    Text Text Text Text Text Text Text
                                                       • List List List List List List
                                                       • List List List List List List List
                                                    Text Text Text Text Text Text Text
```
从 2022A (2022-03-01) 版开始, 可以使用stretch =- 1 移除列表环境上下的间距, 下面的例子需要 enumitem 宏包,并使用其 nosep 选项:

![](_page_61_Picture_130.jpeg)

```
\begin{tblr}{
  hlines, vlines, rowspec={Q[l,t]Q[l,b]},
   measure=vbox,stretch=-1,
}
   \begin{itemize}[nosep]
     \item List List List List List
     \item List List List List List List
   \end{itemize} & oooo \\
   \begin{itemize}[nosep]
     \item List List List List List
     \item List List List List List List
   \end{itemize} & gggg \\
\end{tblr}
```
<span id="page-61-0"></span>注意,stretch=-1 选项也会移除单元格中的支架,因此,对于使用了rowsep=0pt 的tabularray 环 境,其效果不会很好。如booktabs 库中的booktabs/longtabs/talltabs 环境。

## **5.11 zref 库**

从 2022D 版开始, 可以使用zref 库以便能够同时使用\zref 和longtblr。

# <span id="page-62-0"></span>**第六章 使用技巧**

## **6.1 水平对齐控制**

<span id="page-62-1"></span>可以通过 [ragged2e](https://www.ctan.org/pkg/ragged2e) 宏包控制 tabularray 中单元格的水平对齐,这是通过如下命令的重定义实现的:

\RenewDocumentCommand\TblrAlignBoth{}{\justifying} \RenewDocumentCommand\TblrAlignLeft{}{\RaggedRight} \RenewDocumentCommand\TblrAlignCenter{}{\Centering} \RenewDocumentCommand\TblrAlignRight{}{\RaggedLeft}

<span id="page-62-2"></span>请阅读 ragged2e 宏包手册以了解更多对齐命令的细节。

## **6.2 使用安全 Verbatim 命令**

由于受 TrX 自身所限, 即使给 tabularray 表格使用了 verb 选项, 仍然无法在\verb 中使用某些特 殊字符。作为一种替代,此时,可以使用 [codehigh](https://www.ctan.org/pkg/codehigh) 宏包的\fakeverb 命令。

\fakeverb 命令在排版前会移除如下命令的前导反斜杠:\\、\{、\}、\#、\^和\␣, \%。

同样, \fakeverb 命令的参数需要使用大括号括起来。因此, 在tabularray 表格和其它 LATFX 命令 中使用是安全的。

以下是在tblr 环境中使用\fakeverb 命令的一个示例 (不需要在使用\fakeverb 命令时使用 verb 选项):

```
\begin{tblr}{hlines}
  Special & \fakeverb{\abc{}$&^_^uvw 123} \\
  Spacing & \fakeverb{\bfseries\ \#\%} \\
  Nesting & \fbox{\fakeverb{$\left\\\{A\right.$\#}}
\end{tblr}
 Special \abc{}$&^_^uvw 123
 Spacing \bfseries #%
 Nesting $\left\{A\right.$#
```
在以上例子中,成对大括号和类似\bfseries 命令中是不需要转义的,仅有几个特殊字符需要转义。 请阅读 codehigh 宏包说明书以了解\fakeverb 命令的更多细节。[1](#page-62-3)

<span id="page-62-3"></span> $^{-1}$ 另外,来自 [textttfvextra](https://www.ctan.org/pkg/fvextra) 宏包的\EscVerb 命令与\fakeverb 命令类似,但是使用\EscVerb 命今时,需要为每个控制序列进行转义。

# <span id="page-63-3"></span><span id="page-63-0"></span>**第七章 历史与未来**

## **7.1 未来**

<span id="page-63-1"></span>从 2022 年开始,除了严重错误的热修复外,所有新版本将某个月的第1天发布。可以通过关注里程 碑页面,了解即将发布版本的预定日期和它们的变化:

<https://github.com/lvjr/tabularray/milestones>

为了使即将发布的版本更加稳定,非常欢迎测试仓库中最新的宏包文件。测试时,只需要下载下面 的tabularray.sty 并把它放到 TFX 文档的工作路径中:

<https://github.com/lvjr/tabularray/raw/main/tabularray.sty>

# **7.2 历史**

<span id="page-63-2"></span>tabularray 的更新日志将发布于维基页面:

<https://github.com/lvjr/tabularray/wiki/ChangeLog>

在2023A中,废弃了verb,并且在未来将全面删除相关操作。不过也不用担心,可以使用\usepackage{tabularray}[ 03-01] 载入宏包, 以使用旧版 tabularray。

在 2022A 中,主要的更新有:

- 移除了 \multicolumn 命令; 使用更为方便的 \SetCell 命令。
- 移除了 \multirow 命令; 使用更为方便的 \SetCell 命令。
- 移除了 \firsthline 命令; 使用更为方便的 baseline=T 选项。
- 移除了 \lasthline 命令; 使用更为方便的 baseline=B 选项。

对于旧的文档,可以使用\usepackage{tabularray}[=v2021] 回滚到 2021 版。